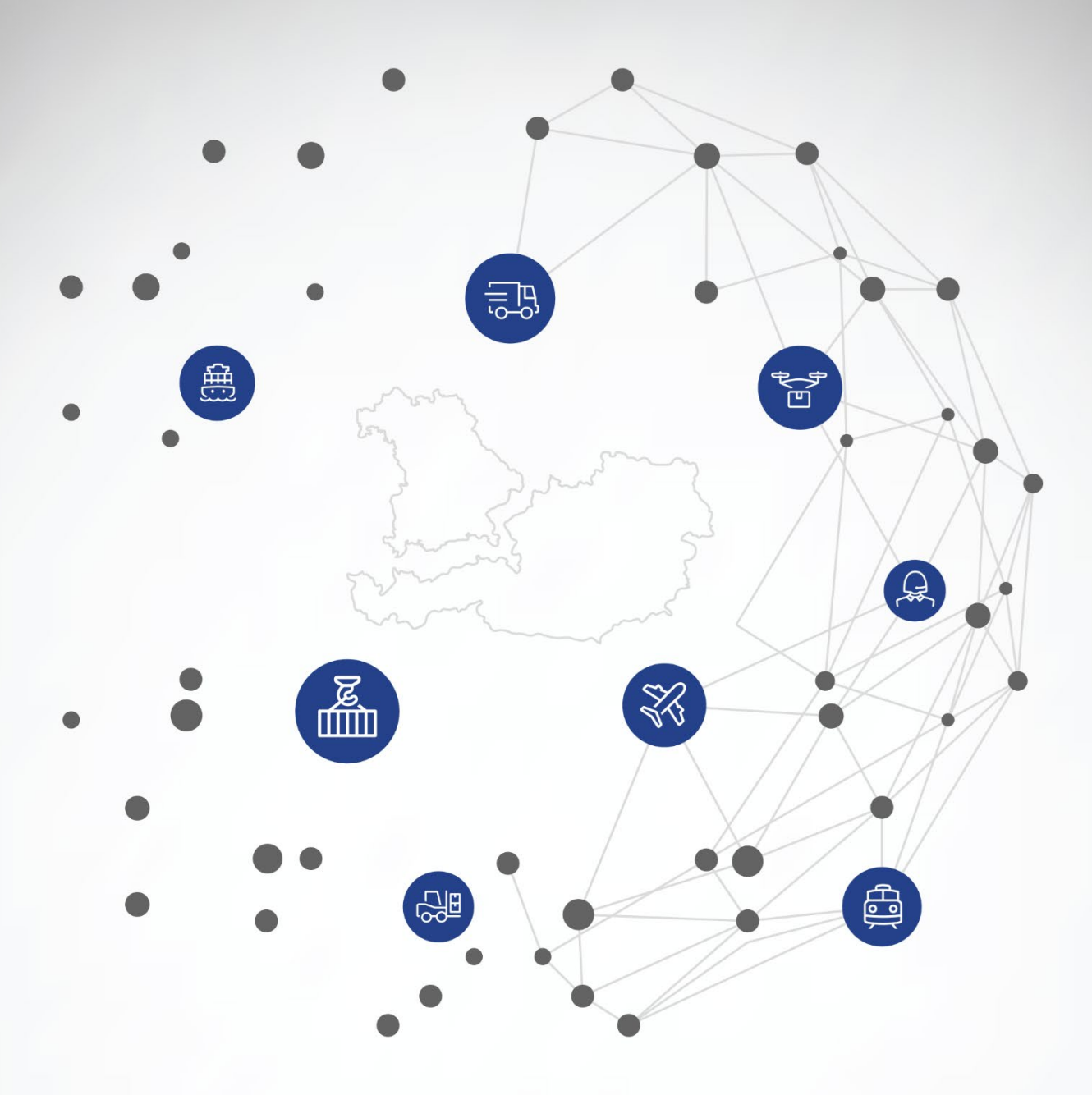

# Identifikation & Visualisierung von Akteuren eines Wertschöpfungsnetzwerkes

Fallstudienbericht: Alpen-Maykestag GmbH Salzburg und Steyr, 2022

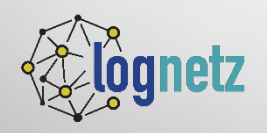

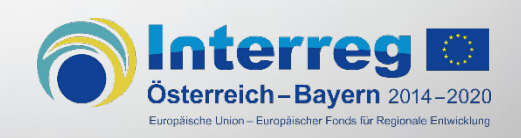

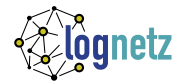

Im Rahmen von LogNetz werden drei Fallstudien durchgeführt. Alle Fallstudienberichte stehen zum Download zur Verfügung unter:<https://lognetz.eu/ergebnisse>

Bericht zur Fallstudie "Identifikation und Visualisierung von Akteuren eines Wertschöpfungsnetzwerkes" in Zusammenarbeit mit Alpen-Maykestag GmbH.

#### *Autor\*innen:*

Mag. Michael Huber (Fachhochschule Salzburg) Silvia Dopler, MSc (FH Oberösterreich, Logistikum Steyr) Alexander Zeisler, BA MA (Fachhochschule Salzburg)

Salzburg und Steyr, 2022

#### *Impressum*

Fachhochschule Salzburg GmbH Salzburg University of Applied Sciences Urstein Süd 1, 5412 Puch/Salzburg, Austria Gerichtsstand Salzburg, FN166054y T +43 50 2211-1109 alexander.zeisler@fh-salzburg.ac.at

# LogNetz – Aufbau eines Kompetenznetzwerkes für die Analyse und Visualisierung von logistischen Wertschöpfungsnetzwerken (AB298)

*Projektlaufzeit: 01.07.2020 – 30.06.2022*

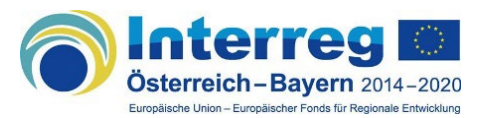

Das Projekt AB298 wird im Rahmen des INTERREG V-A Programms Österreich – Bayern 2014-2020 durchgeführt.

## *Projektkurzbeschreibung*

Logistische Wertschöpfungsnetzwerke sind komplexe Strukturen, bestehend aus unabhängigen Unternehmens-Partnern, den Beziehungen zwischen diesen und einer Vielzahl an Stakeholdern. Um diese Netzwerke im Kontext des globalen Wettbewerbs überblicken oder optimieren zu können, ist die Beschaffung von Netzwerkdaten, sowie deren systematische Auswertung und Interpretation notwendig. Dies stellt eine große Herausforderung für KMU dar. Der globale Markt kennt keine nationalen Grenzen, und so erstrecken sich Wertschöpfungsnetzwerke auch über die gesamte Grenzregion Österreich-Bayern. In diesem Wirtschaftsraum existiert bisher kein grenzüberschreitendes Kompetenznetzwerk mit Fokus auf Analyse und Visualisierung von logistischen Wertschöpfungsnetzwerken. Diese Lücke soll gefüllt werden, indem ein Kompetenznetzwerk zu diesem Thema aufgebaut wird.

Nach Erhebung des Status-Quo bei den KMU werden offene Fragestellungen auf Relevanz und Potential geprüft. Darauf aufbauend werden Fallstudien gemeinsam mit Unternehmen aus der Projektregion durchgeführt, die als Best-Practice Beispiele für andere Unternehmen stehen sollen. Ziel dieser Fallstudien ist die Erarbeitung und anwenderfreundliche Aufbereitung von Methoden (Analysen, Visualisierungen, Optimierungen), um entscheidungsrelevantes Wissen aus Netzwerkdaten zu extrahieren. Die Erkenntnisse daraus sowie die notwendigen Kompetenzen, ähnliche Projekte im eigenen Unternehmen wiederholen zu können, werden mittels Workshops in die Wirtschaft transferiert. Die Veröffentlichung der Fallstudien und Workshopinhalte dienen als Basis für weitere Aktivitäten.

Das Konsortium bringt neben der Expertise für Logistik und Supply Chain Management auch hohe Expertise in Machine-Learning und Operations Research in das Projekt ein. Nur gemeinsam können die komplexen Methoden der Netzwerkanalyse so aufbereitet und vermittelt werden, dass KMU nachhaltig davon profitieren. Eingebettet in andere Projekte der Region, wie z.B. KMU 4.0, das KMU bei der digitalen Transformation unterstützt, kann dieses zur nachhaltigen Stärkung der Grenzregion beitragen.

#### *Projektpartner*

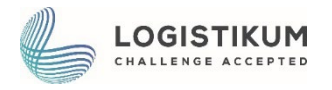

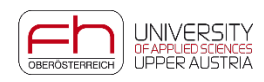

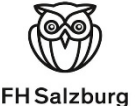

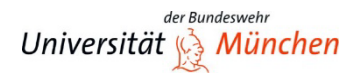

#### *Assoziierte Partner*

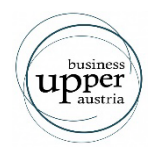

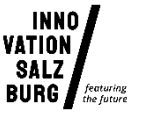

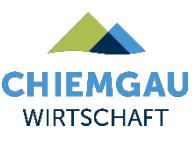

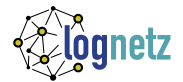

# Executive Summary

Unternehmen sind weltweit miteinander verbunden und in komplexe Strukturen eingebettet. Um diese Netzwerke professionell managen und weiterentwickeln zu können, muss erst Transparenz darüber geschaffen werden, wer am Netzwerk beteiligt ist und wie die einzelnen Akteure miteinander verbunden sind. In dieser Fallstudie wird untersucht, wie auf Basis vorhandener Daten das Netzwerk eines österreichischen KMU über mehrere Stufen hinweg dargestellt werden kann. Es wird ein Prozess vorgeschlagen, wie die Daten aufbereitet und weiterverarbeitet werden können, um das mehrstufige Netzwerk mit gängigen Tools zu visualisieren. Die Aufbereitung und Visualisierung soll die Alpen Maykestag GmbH dabei unterstützen, ihr Netzwerk besser zu verstehen, um künftig auch mit visueller Unterstützung noch bessere Entscheidungen treffen zu können.

Die Alpen Maykestag GmbH hat sich bereit erklärt, diese Fallstudie gemeinsam mit dem Projekt Log-Netz zu erarbeiten und dafür Daten zur Verfügung zu stellen. Das Projektteam bedankt sich herzlich für die Kooperation.

## *Keywords*

Analyse, Visualisierung, Wertschöpfungsnetzwerk, Lieferantennetzwerk, Transparenz, Supply Chain Management, CRISP-DM, Supply Chain Mapping

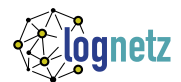

# Inhalt

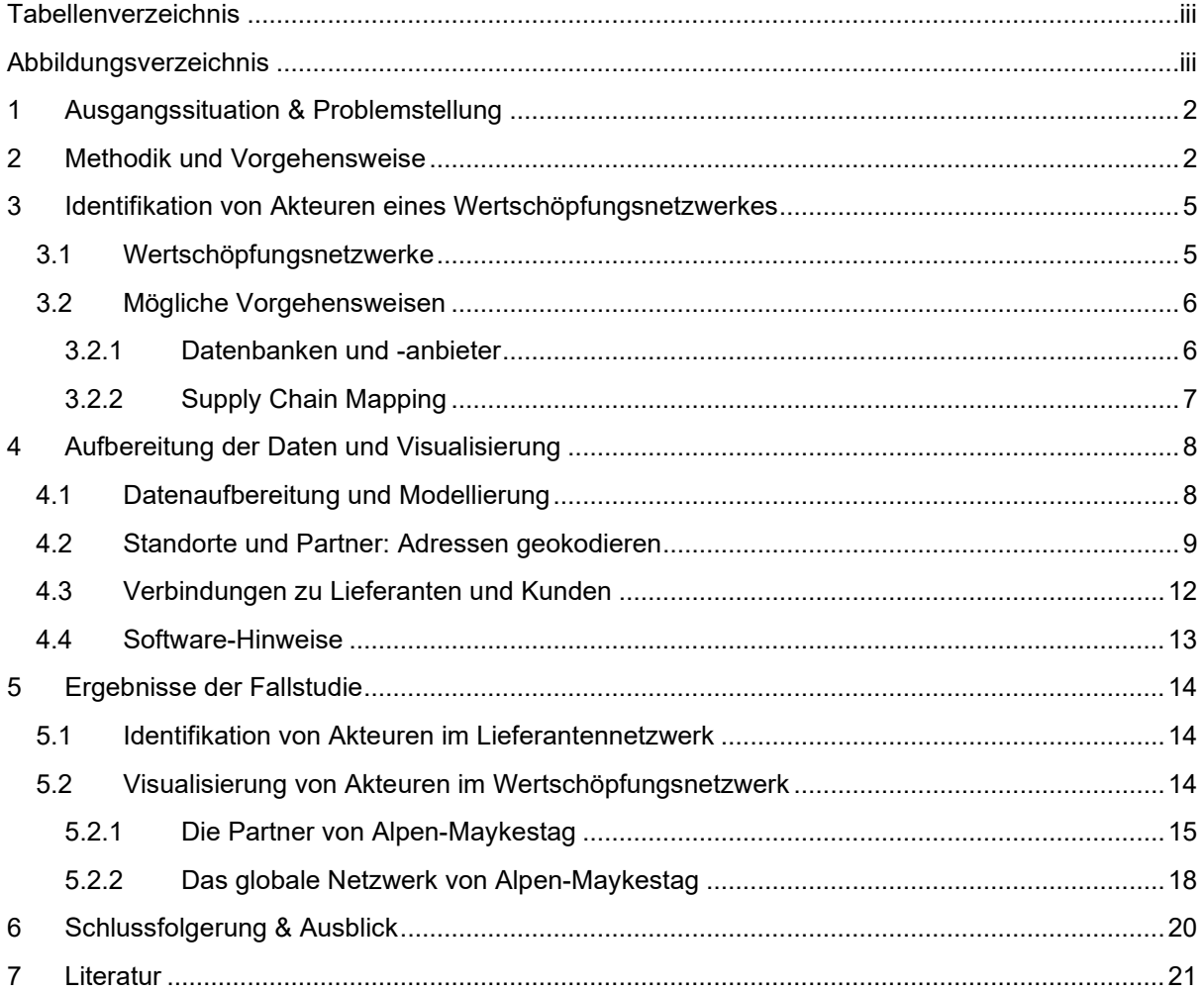

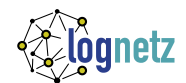

# <span id="page-5-0"></span>Tabellenverzeichnis

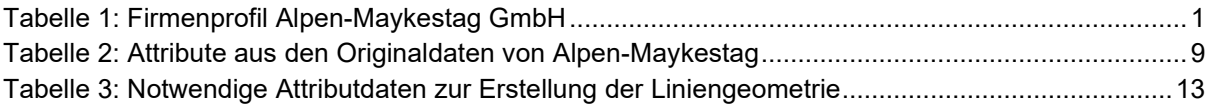

# <span id="page-5-1"></span>Abbildungsverzeichnis

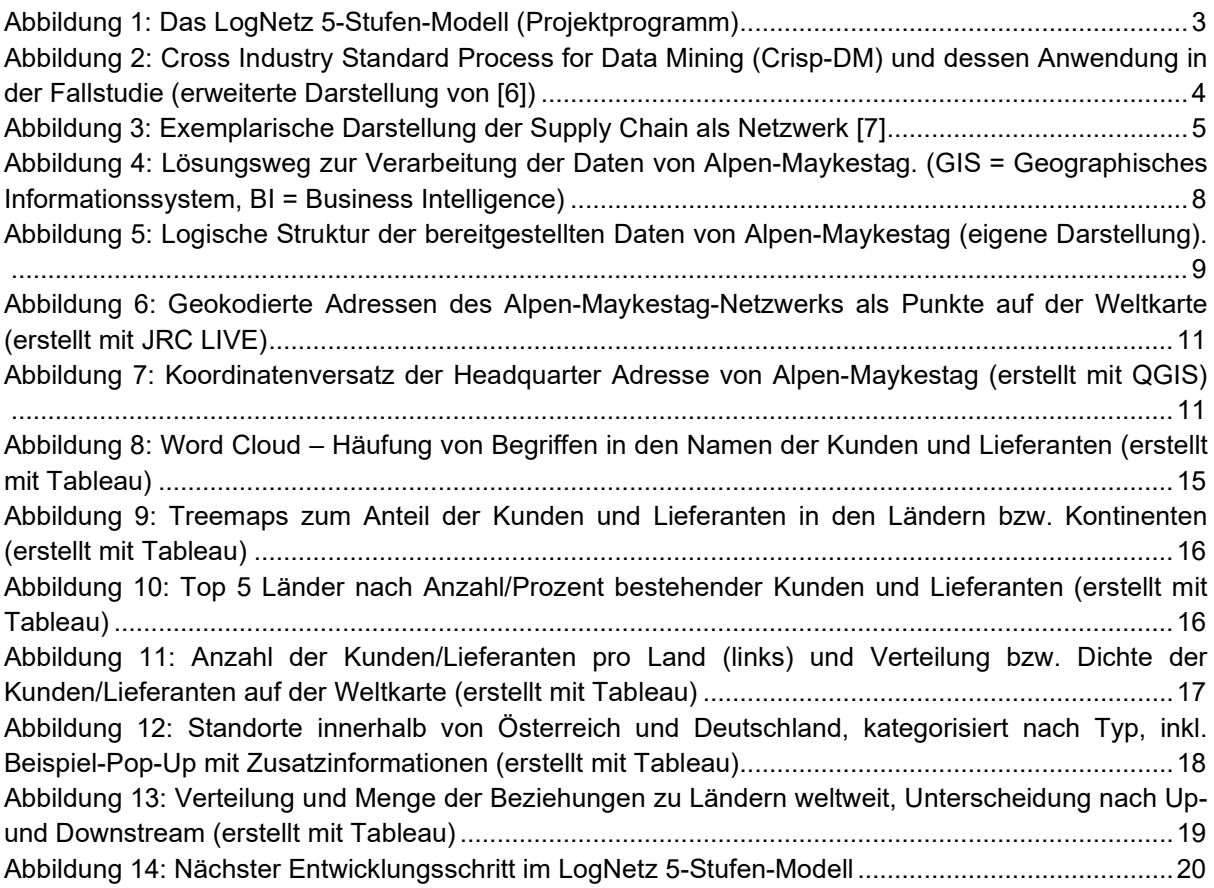

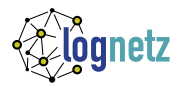

# Identifikation & Visualisierung von Akteuren eines Wertschöpfungsnetzwerkes

Alpen-Maykestag GmbH

## Das Unternehmen

Der Werkzeughersteller Alpen-Maykestag GmbH ist ein österreichisches Familienunternehmen, das professionelle Bohr- und Fräswerkzeuge erzeugt. Das Unternehmen wurde im Jahr 1957 als "Salzburger Spiralbohrer Fabrik" gegründet und ist seitdem kontinuierlich gewachsen. Der Firmensitz sowie das Logistikzentrum befinden sich in Puch bei Salzburg; an zwei Produktionswerken in Kärnten und in der Steiermark werden rund 36 Millionen hochwertige Bohrer und Fräswerkzeuge pro Jahr hergestellt und diese weltweit in ca. 70 Länder exportiert.

Um für künftiges Wachstum gut gerüstet zu sein, investiert das Familienunternehmen auch in neue Technologien. So wurde im Jahr 2021 um ca. 3 Mio. EUR der Lager- und Versandbereich auf ca. 2.000 Quadratmeter erweitert und ein modernes Logistikzentrum samt halbautomatischen Hochregallager errichtet [1].

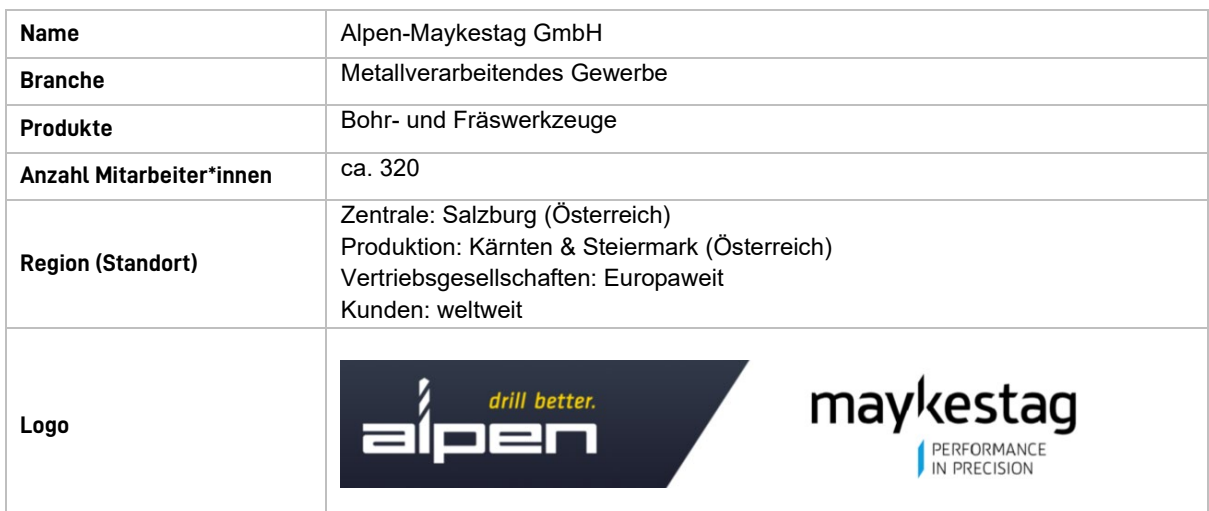

#### <span id="page-6-0"></span>*Tabelle 1: Firmenprofil Alpen-Maykestag GmbH*

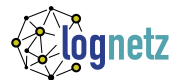

# <span id="page-7-0"></span>1 Ausgangssituation & Problemstellung

Nachrichten über Störungen in globalen Lieferketten, Versorgungsengpässe und Preiserhöhungen von Rohstoffen stehen seit mehreren Monaten im Fokus der medialen Berichterstattung. Unterbrechungen von Lieferketten nehmen in Frequenz und Ausmaß zu – so muss beispielsweise ca. alle fünf Jahre mit einer Unterbrechung von über zwei Monaten gerechnet werden. Die Ursachen dafür sind vielfältig und unter anderem in Pandemien, Wetterphänomenen, Cyber-Attacken oder Handelsstreitigkeiten zu finden [2]. Zudem ändert sich die globale Nachfrage nach Produkten laufend und wird aktuell von zwei Phänomenen geprägt: pandemiebedingte Nachfrage-Schwankungen einerseits und strukturelle Änderungen der Nachfrage aufgrund von Digitalisierung und mit dem Klimawandel verbundener Investitionen andererseits. Der Trend zur Elektromobilität und zu alternativen Energieformen (Photovoltaik, Windräder) wird auch in den kommenden Jahren zu stark steigender Nachfrage in bestimmten Bereichen – etwa nach Mikrochips und den damit verbundenen Rohstoffen – führen. Die Abhängigkeit von Lieferanten und Vorlieferanten steigt, eine widerstandsfähige, verlässliche Lieferkette ist von größter Bedeutung.

Auch kleine und mittlere Unternehmen (KMU) in der Projektregion Österreich-Bayern – wie die Alpen-Maykestag GmbH – sind in diese globalen Wertschöpfungsnetzwerke eingebunden und von den erwähnten Phänomenen betroffen. Ein Ziel der Alpen-Maykestag GmbH ist die stabile Versorgung des Unternehmens mit unterschiedlichsten Gütern und Dienstleistungen, um einen reibungslosen Ablauf in der Produktion und den damit verbundenen Logistikprozessen sicherzustellen. Schlussendlich sollen alle Kundenwünsche termingerecht erfüllt werden.

Ein funktionierendes Lieferantennetzwerk spielt hier eine wesentliche Rolle. Störungen im Netzwerk sollen frühzeitig erkannt und mögliche negative Auswirkungen, wie beispielsweise Produktionsverzögerungen, durch proaktives Handeln abgewendet werden. Zusätzlich muss künftig vermehrt mit gesetzlichen und gesellschaftlichen Anforderungen (z.B.: Lieferkettengesetz, geforderte Herkunftsnachweise, etc.) gerechnet werden, die ebenfalls die Notwendigkeit einer transparenten Lieferkette erfordern. Um für die Zukunft gewappnet zu sein und das eigene Wertschöpfungsnetzwerk besser verstehen und managen zu können, muss im ersten Schritt diese Transparenz hergestellt werden. Es muss Klarheit geschaffen werden, wer am Netzwerk beteiligt ist und wie die einzelnen Akteure miteinander verbunden sind.

Am Beispiel der Alpen Maykestag GmbH wird untersucht, wie ein KMU dabei vorgehen kann. Die zentrale Fragestellung lautet:

> *Wie können Akteure des Wertschöpfungsnetzwerkes der Firma Alpen-Maykestag GmbH identifiziert und visualisiert werden?*

Zusammengefasst sollen in einem ersten Schritt alle **direkten Kunden und Lieferanten** identifiziert und visualisiert werden, sowie darüber hinaus geprüft werden, wie das Lieferantennetzwerk über **mehrere Stufen** weitergeschrieben werden kann.

# <span id="page-7-1"></span>2 Methodik und Vorgehensweise

In einer sozialen Netzwerkanalyse werden Beziehungen zwischen den Akteuren einer Gruppe und deren Verhalten analysiert [3]. Um eine datenbasierte, soziale Netzwerkanalyse bei globalen Wertschöpfungsketten anwenden zu können, müssen mehrere Voraussetzungen erfüllt werden. Das Fundament bilden **Daten**, welche in ausreichender Menge und geeigneter Qualität verfügbar sein müssen. Darauf aufbauend wird zuerst die **statische Struktur** des Netzwerkes erstellt und visualisiert. Diese beinhaltet die Teilnehmer des Netzwerkes (Kunden, Lieferanten, interne Standorte, etc.). In der **dynamischen** 

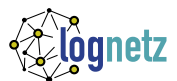

**Struktur** wird das Netzwerk um Flüsse und Bestände – also um Beziehungen zwischen den Akteuren – erweitert. Erst wenn in einem weiteren Schritt ein **gemeinsames Verständnis von Performance** im Netzwerk entwickelt wurde, können **Optimierungen** auf Netzwerkeben geplant und umgesetzt werden. Die Voraussetzungen für eine datenbasierte soziale Netzwerkanalyse in globalen Wertschöpfungsnetzwerken werden im LogNetz Modell in fünf aufeinander aufbauenden Stufen zusammengefasst [4] (siehe Abbildung 1).

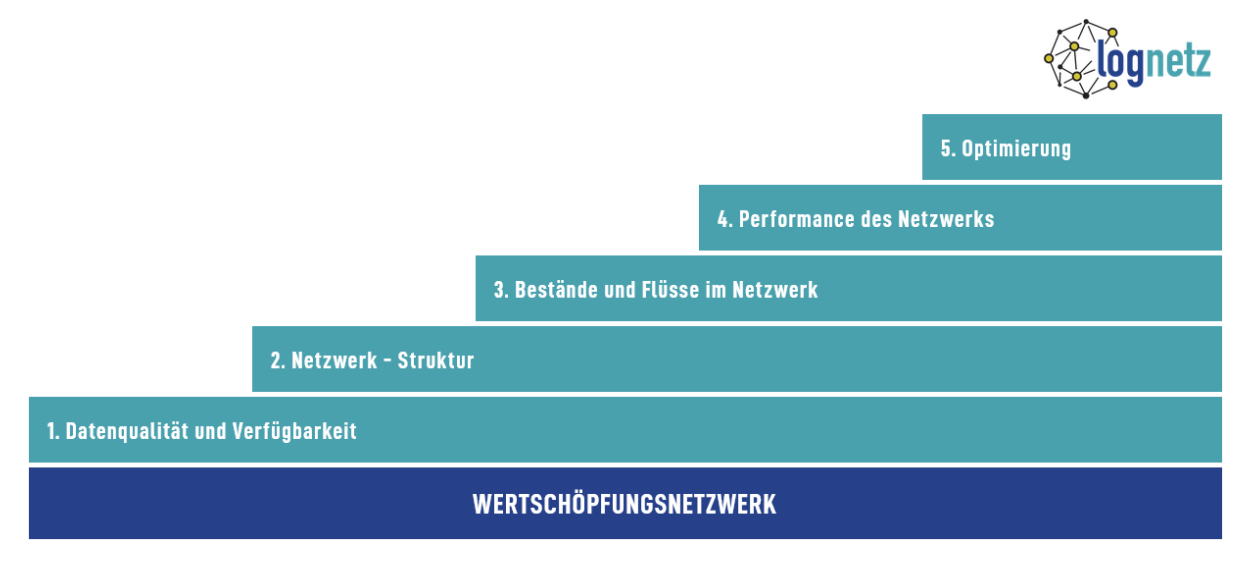

*Abbildung 1: Das LogNetz 5-Stufen-Modell (Projektprogramm)*

<span id="page-8-0"></span>Im Rahmen dieser Fallstudie soll ein konkreter Aspekt der sozialen Netzwerkanalyse untersucht werden, und der Fokus liegt dabei auf den Stufen 1 und 2 des LogNetz Modells. Auf Basis vorhandener Daten wird die statische Struktur des Netzwerkes erstellt und visualisiert. Folgende zwei inhaltliche Schwerpunkte werden gesetzt:

- **Identifikation der Akteure eines Netzwerkes**

Neben den bereits vorhandenen Daten zu den direkten Kunden und Lieferanten wurde untersucht, wie das Netzwerk über mehrere Stufen weiter beschrieben werden kann. Aufgrund von limitierten Ressourcen zeitlicher und personeller Natur konnte im Rahmen der Fallstudie nur ein Tool beispielhaft zur Anwendung kommen. (**siehe Kapitel 3**)

- **Aufbereitung der Daten und deren Visualisierung** Die Daten wurden aufbereitet, geocodiert und das Netzwerk mit gängigen Tools grafisch dargestellt. (**siehe Kapitel 4**)

Als geeignete methodische Vorgehensweise wurde der "Cross Industry Standard Process for Data Mining" (Crisp-DM) gewählt. Crisp-DM ist ein Prozessmodell, das als Vorlage bzw. Standard für Data-Mining-Projekte dient [5]. Dieser branchenneutrale Industriestandard wird in sechs Phasen unterteilt, wobei besonderes Augenmerk daraufgelegt wird, im Projekt ein einheitliches Verständnis von den **Daten** wie auch von den **Prozessabläufen** bei allen am Projekt beteiligten Personen zu schaffen. Die sechs Phasen werden dabei nicht streng sequentiell durchlaufen, sondern Iterationen sind bei Bedarf jederzeit möglich und auch gewünscht.

Die einzelnen Phasen des Crisp-DM wurden im Rahmen der Fallstudie wie folgt angewandt (siehe Abbildung 2):

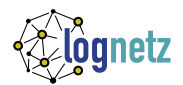

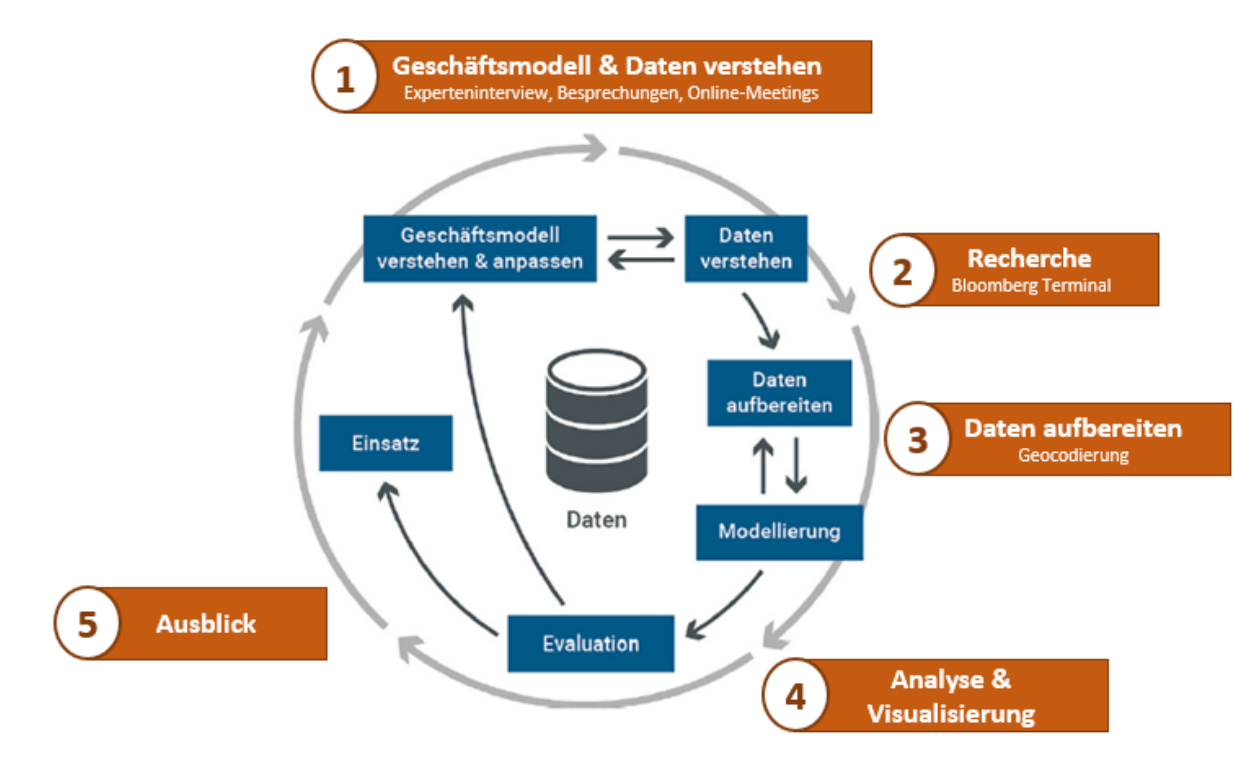

<span id="page-9-0"></span>*Abbildung 2: Cross Industry Standard Process for Data Mining (Crisp-DM) und dessen Anwendung in der Fallstudie (erweiterte Darstellung von [6])* 

## **1) Geschäftsmodell & Daten verstehen**

Besprechungen und Workshops wurden in der Anfangsphase genutzt, um die genaue Problemstellung gemeinsam zu erarbeiten. Das Geschäftsmodell von Alpen-Maykestag, die Prozessabläufe sowie die dabei generierten Daten sollten verstanden werden, um daraus konkrete und umsetzbare Ziele abzuleiten.

## **2) Recherche**

Die Standorte der direkten Kunden und Lieferanten wurden von Alpen-Maykestag zur Verfügung gestellt. Eine Recherche im SPLC-Tool des Bloomberg Terminals sollte dabei helfen weitere, vorgelagerte Lieferanten zu identifizieren.

## **3) Daten aufbereiten**

Um einen Überblick über das bekannte Netzwerk und die Akteure zu erhalten, wurden alle Standorte der Partner von Alpen-Maykestag auf einer Weltkarte dargestellt. Voraussetzung dazu war eine Geokodierung aller Adressen aus dem Kunden- und Lieferantennetzwerk.

## **4) Analyse und Visualisierung**

Anschließend wurde Schritt 4 in Angriff genommen. Die gewonnenen Erkenntnisse wurden gemeinsam mit Alpen-Maykestag diskutiert und angepasst.

## **5) Ausblick**

Da es sich um eine Fallstudie und um kein operatives Projekt handelt, wurden abschließend die Erkenntnisse gemeinsam mit Alpen-Maykestag reflektiert und ein Ausblick auf weitere mögliche Schritte im Sinne einer sozialen Netzwerkanalyse diskutiert.

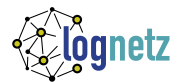

# <span id="page-10-0"></span>3 Identifikation von Akteuren eines Wertschöpfungsnetzwerkes

In diesem Kapitel wird zuerst der Begriff eines Wertschöpfungsnetzwerkes definiert und im Anschluss die Vorgehensweise beschrieben, wie Akteure des Netzwerkes identifiziert werden können. Eine ausgewählte Methode wurde beispielhaft in der Fallstudie angewandt.

## <span id="page-10-1"></span>3.1 Wertschöpfungsnetzwerke

In der Praxis tritt die Supply Chain häufig nicht als lineare Kette, sondern als komplexes Prozessgeflecht vieler beteiligter Partner auf. Diese kann in der Realität somit eher als Netzwerk als Kette gesehen werden [7]. Auch in dieser Fallstudie wird der Netzwerkgedanke aufgegriffen und die Supply Chain als Wertschöpfungsnetzwerk verstanden. [Abbildung 3](#page-10-2) illustriert eine exemplarische Darstellung einer Supply Chain als Netzwerk bzw. Wertschöpfungsnetzwerk. Dieses erstreckt sich von den Lieferanten und Rohstofflieferanten, über das fokale Unternehmen (z.B.: OEM – Endprodukthersteller), bis hin zu den Abnehmern und Endkunden.

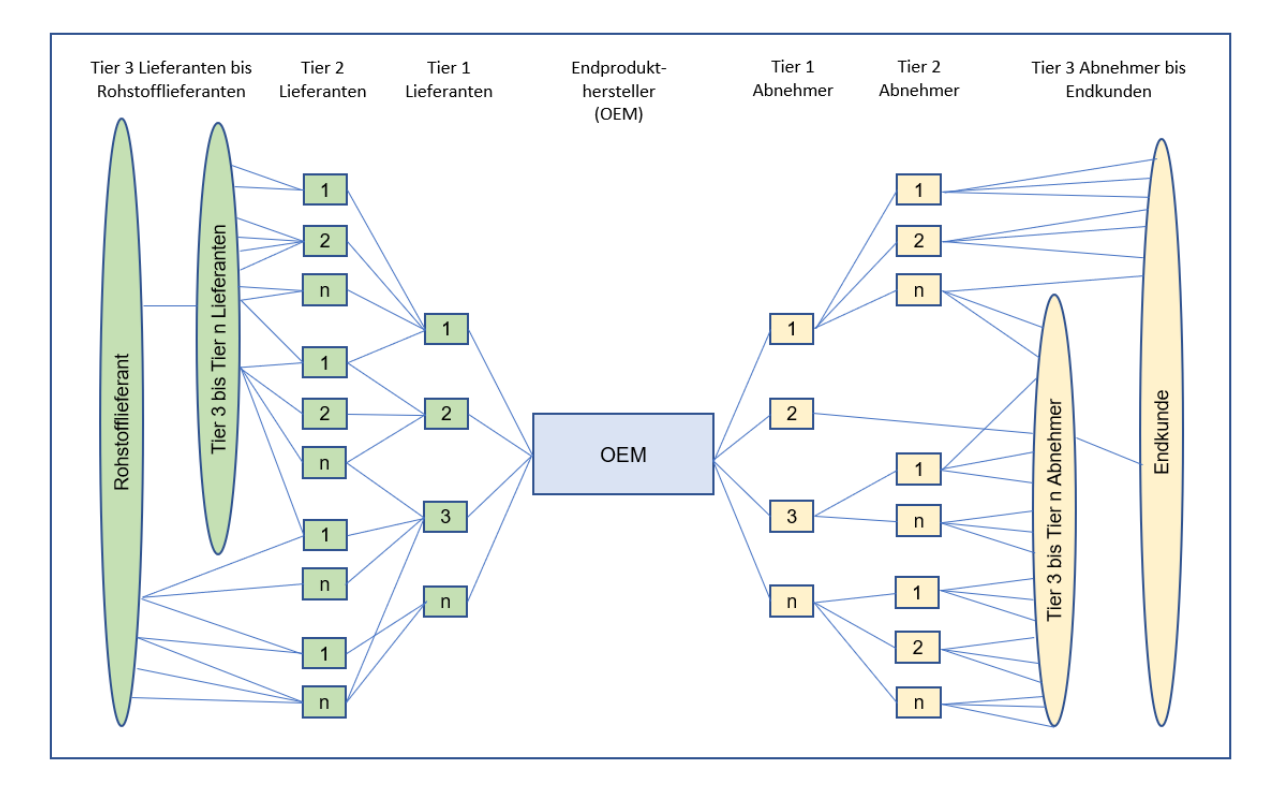

<span id="page-10-2"></span>*Abbildung 3: Exemplarische Darstellung der Supply Chain als Netzwerk [7]*

Das Wertschöpfungsnetzwerk wird in eine Beschaffungs- ("upstream", Lieferant → fokales Unternehmen) und eine Absatzseite ("downstream", fokales Unternehmen → Kunde) unterteilt. Die Tiefe der Integration wird dabei anhand der Anzahl der vor- und nachgelagerten Wertschöpfungsstufen festgelegt. Diese Stufen werden als Tier 1 bis Tier n bezeichnet [7].

Für die Beschreibung des Terminus Netzwerk kann eine sehr allgemeine Definition getroffen werden:

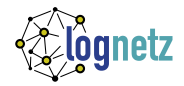

*Ein Netzwerk wird durch eine bestimmte Anzahl an Knoten (Akteure) sowie die Menge der verbindenden Kanten (Beziehungen, Material-, Geld-, Informationsflüsse) zwischen den Knoten beschrieben. [8, 9]*

Bezogen auf die darüberliegende Definition des Netzwerks, werden somit die Knoten (Lieferanten, Kunden, interne Standorte) und deren implizite Verbindungen (upstream/downstream) im Wertschöpfungsnetzwerk der Alpen-Maykestag GmbH in der Fallstudie betrachtet. Es werden jedoch keine Material-, Geld- oder Informationsflüsse ausgewertet.

Um die Fallstudie eindeutig abgrenzen zu können, muss noch der Unterschied zwischen intraorganisationalen und interorganisationalen Netzwerken aufgezeigt und die Einordnung der Fallstudie vorgenommen werden. Intraorganisationale Netzwerkstrukturen sind innerhalb eines Unternehmens (z.B.: Personen, Abteilungen, Tochtergesellschaften) und interorganisationale Strukturen als Verbindung zwischen mehreren Unternehmen (z.B.: selbständige Unternehmen) zu finden [10]. Im Fall unserer Studie wird nur die interorganisationale Struktur im Lieferanten- und Kundennetzwerk betrachtet.

# <span id="page-11-0"></span>3.2 Mögliche Vorgehensweisen

Daten zu direkten Lieferanten (Tier 1) liegen dem fokalen Unternehmen meist bereits vor, wohingegen Informationen zu vorgelagerten Lieferanten (Tier 2 bis n, bzw. Rohstofflieferanten) oftmals fehlen. Im Zuge von Interviews mit KMU im Grenzraum Bayern-Österreich wurde festgestellt, dass KMU Daten hauptsächlich mit ihren direkten Kunden und Lieferanten teilen, aber darüber hinaus wenig Einblick in die vor- und nachgelagerten Stufen des Netzwerkes haben [11]. Auch bei der Alpen-Maykestag GmbH ergibt sich dieses Bild. Zu den indirekten bzw. vorgelagerten Lieferanten (Tier 2 bis n) gibt es bei Alpen-Maykestag wenig bis keine Transparenz. Im Rahmen der Fallstudie wird die Nutzung von Datenbanken bzw. Datenanbietern theoretisch behandelt und praktisch getestet. Mit Supply Chain Mapping wird eine weitere Möglichkeit zur Identifikation von Akteuren vorgestellt.

## <span id="page-11-1"></span>3.2.1 Datenbanken und -anbieter

Bloomberg, Compustat, SDC Platinum oder Connexiti sind Beispiele für Anbieter bzw. Datenbanken die Supply-Netzwerkdaten zur Verfügung stellen und auf deren Basis ein Netzwerk identifiziert und analysiert werden kann. Es wurde entschieden, Netzwerkdaten mittels des Bloomberg Terminals (Bloomberg Datenbank) für das Lieferantennetzwerk der Alpen-Maykestag GmbH zu erheben. Begründet wurde die Wahl dieser Datenbank einerseits mit dem umfangreichen Datenangebot und andererseits mit der Bedeutung des Bloomberg Terminals als Quelle für Supply Netzwerkdaten im Kontext des Supply Chain Managements. Darüber hinaus kam der Bloomberg Terminal bereits bei der Identifizierung von Wertschöpfungsnetzwerken erfolgreich zum Einsatz [10]. Beispielsweise wurde ein Automobilzulieferernetzwerk analysiert [10], und die vielversprechenden Ergebnisse motivierten das Projektteam, diesen Ansatz zu verfolgen.

Im kostenpflichtigen Bloomberg Terminal werden Supply Chain Daten von mehr als 120.00 Unternehmen sowie über 1 Million Geschäftsverbindungen zwischen diesen Unternehmen zur Verfügung gestellt. Der Bloomberg Terminal verarbeitet hauptsächlich öffentlich verfügbare Daten börsennotierter Unternehmen und kann auf eine umfangreiche Sammlung aktueller und historischer Finanzdaten (Finanzkennzahlen, Jahresabschlüsse, etc.) zurückgreifen. Für den Bereich Supply Chain Management verfügt der Bloomberg Terminal über die Funktion SPLC (Supply Chain), welche bei der Analyse von Lieferketten auf Basis bestehender Finanzkennzahlen unterstützt. Durch den Bloomberg Algorithmus können die Beziehungen quantifiziert und verschiedenen Kostenkategorien zugeordnet werden. So

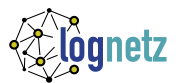

kann beispielsweise annähernd bestimmt werden, wie hoch der prozentuelle Anteil der vom Lieferanten gelieferten Produkte an den Costs of Goods Sold (COGS) eines Unternehmens ist [10].

Da keine Informationen zu Tier-n Lieferanten bei der Alpen-Maykestag GmbH vorlagen, wurde getestet, ob diese anhand des Bloomberg Terminals ermittelt werden können. Gestartet wurde die Analyse mit der Eingabe der Alpen-Maykestag GmbH im Suchfeld des SPLC Tools. Es stellte sich jedoch heraus, dass diese nicht selbst in der Bloomberg Datenbank eingetragen ist. Anschließend wurde die Liste der direkten Lieferanten verwendet, um nach vorgelagerten Stufen in der Wertschöpfungskette zu suchen. Von den insgesamt 210 direkten Lieferanten wurden lediglich 4 im SPLC Terminal gefunden. Der Versuch, Upstream weitere Akteure im Lieferantennetzwerk zu finden, führte leider nur zu einem sehr überschaubaren Ergebnis.

Anhand des Bloomberg Terminals konnten somit kaum zusätzliche Lieferanten der tieferen Ebenen identifiziert werden, obwohl der Terminal wie bereits erwähnt eine sehr große Anzahl an weltweiten Geschäftsbeziehungen abbildet. Die Gründe liegen retrospektiv betrachtet darin, dass kaum börsennotierte Unternehmen zu den Lieferanten der Alpen-Maykestag GmbH zählen.

## <span id="page-12-0"></span>3.2.2 Supply Chain Mapping

Transparenz im Lieferantennetzwerk kann auch mittels Supply Chain Mapping geschaffen werden. Supply Chain Mapping wird bevorzugt im Risikomanagement eingesetzt und ermöglicht die Darstellung stabiler, effektiver und den gesetzlichen Ansprüchen entsprechender Liefernetzwerke [12]. Informationen zu Unternehmen, deren Lieferanten und Personen im Liefernetzwerk werden dokumentiert und eine globale Karte des Netzwerks wird erstellt. Diese Karte wird zur Reduktion der Risiken und Identifikation von Chancen in der Lieferkette verwendet [13]. Da es bei dieser Fallstudie vor allem darum geht, wie Lieferanten in einem Netzwerk über mehrere Stufen hinweg identifiziert werden können, wird auch auf die Möglichkeit der Erfassung von Unternehmen und deren Beziehungen mittels Supply Chain Mapping Tools verwiesen.

Als Beispiel für einen Anbieter kann an dieser Stelle die Lösung "Tier-N-Transparenz" des österreichischen Unternehmens Prewave angeführt werden [14]. Das Tool bietet die Möglichkeit, die Lieferkette über die unmittelbaren Lieferanten hinaus abzubilden. Unternehmen stellen Daten ihrer direkten Lieferanten bereit. Im Anschluss werden die direkten Lieferanten eingeladen wiederrum ihre Lieferantenlisten hochzuladen. Dieser Prozess kann über mehrere Stufen fortgesetzt werden, um Transparenz entlang der Lieferkette zu schaffen.

Die Relevanz von Supply Chain Mapping wird neben dem Aspekt des Risikomanagements vor allem durch das Lieferkettensorgfaltspflichtengesetz, welches ab 2023 für Großunternehmen in Deutschland gilt, an Bedeutung gewinnen.

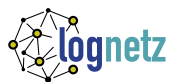

# <span id="page-13-0"></span>4 Aufbereitung der Daten und Visualisierung

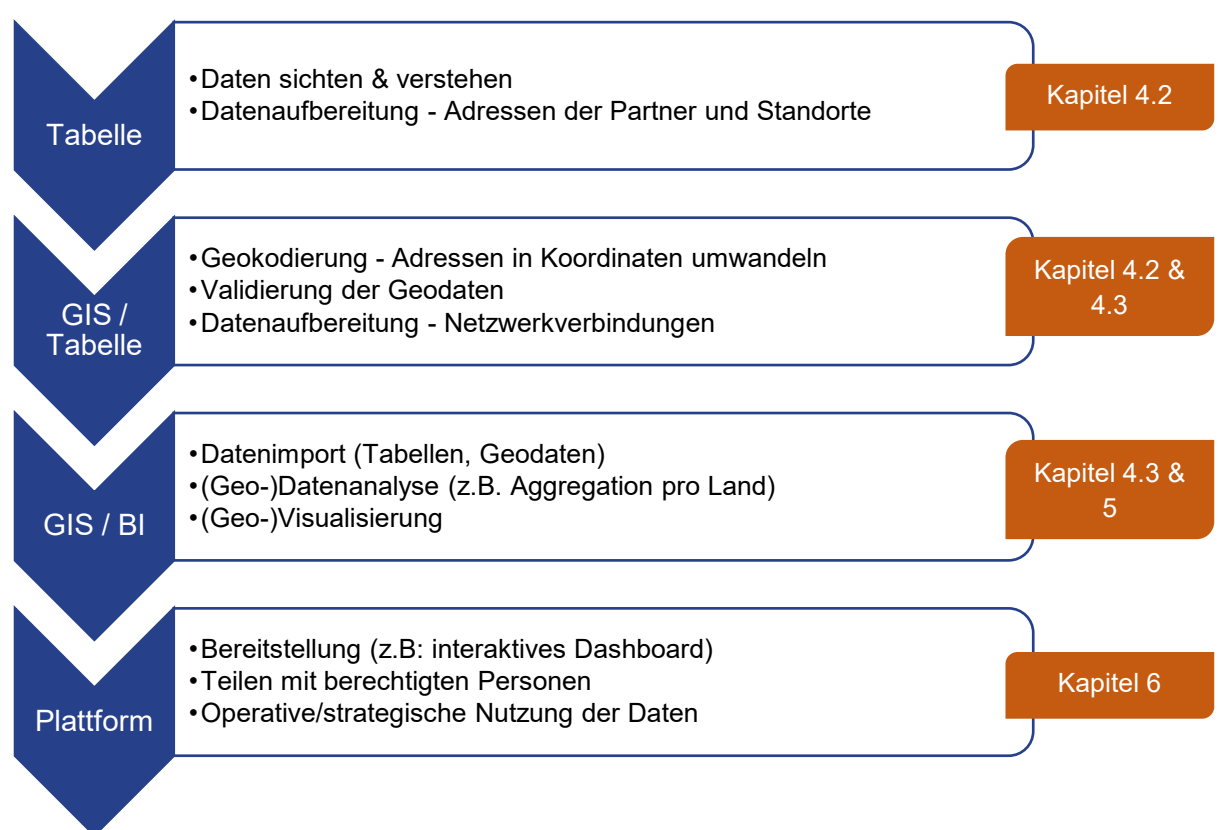

<span id="page-13-2"></span>*Abbildung 4: Lösungsweg zur Verarbeitung der Daten von Alpen-Maykestag. (GIS = Geographisches Informationssystem, BI = Business Intelligence)*

# <span id="page-13-1"></span>4.1 Datenaufbereitung und Modellierung

Dem Crisp-DM Modell folgend, wird in diesem Kapitel die Datenverarbeitung (Aufbereitung und Modellierung) näher beschrieben. Ziel ist es, eine Tabelle mit Adressdaten der Kunden, Lieferanten und internen Standorten der Alpen-Maykestag GmbH übersichtlich darzustellen, um interessante Einblicke aus einer "simplen" Tabelle zu generieren. Daten können auf unterschiedlichste Weise dargestellt und aus verschiedenen Blickwinkeln analysiert werden. Für diese Fallstudie wird ein Lösungsweg [\(Abbil](#page-13-2)[dung 4\)](#page-13-2) zur geographischen Visualisierung der Standortdaten aufgezeigt und beispielhaft eine Auswertung der Verbindungen von Alpen-Maykestag zu seinen globalen Netzwerkpartnern (1<sup>st</sup>-tier) vorgenommen. Die [Abbildung 4](#page-13-2) gibt Software-neutrale Vorschläge, welche Fähigkeiten zur Umsetzung benötigt werden. Es wurden zur Verarbeitung und Manipulation folgende Tools verwendet: Microsoft Excel (Tabelle), ArcGIS und QGIS (GIS) und Tableau (BI). Zur Erstellung der Grafiken in diesem Bericht wird Tableau genutzt, da es das räumliche Dateiformat Shapefile (\*.shp) unterstützt. Der letzte Schritt "Plattform" liegt außerhalb der Zielsetzung der Fallstudie, zeigt jedoch den logischen nächsten Entwicklungsschritt auf. Manche Softwarefirmen bieten bereits Plattform oder Cloud Lösungen an, damit Daten, Analysen und Visualisierungen innerhalb von Unternehmen oder Teams rechnerübergreifend geteilt und bearbeitet werden können, wie z.B. Tableau Online, ArcGIS Online oder Microsoft Power BI.

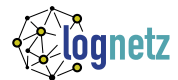

## <span id="page-14-0"></span>4.2 Standorte und Partner: Adressen geokodieren

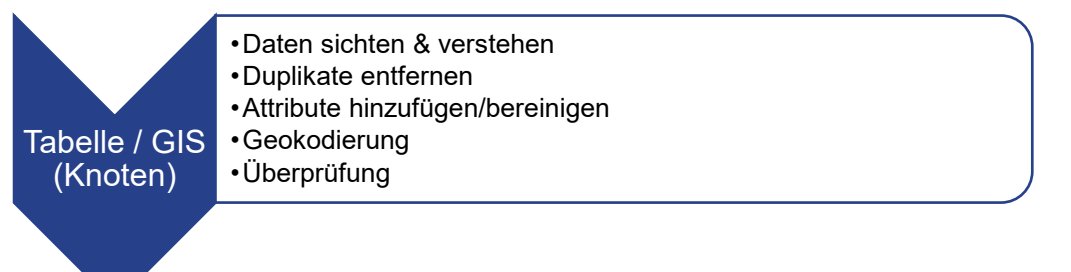

Die Daten wurden von Alpen-Maykestag als Excel-Tabellenblätter bereitgestellt. Diese beinhalten Adressen von drei internen Standorten, mehr als 200 Lieferanten (1st-tier) und über 4700 direkte Kunden. Die Datensätze wurden entsprechend ihrem Typ klassifiziert (AM Headquarter, AM Produktion, Kunde, Lieferant) und zu einem tabellarischen Datensatz mit 4985 Zeilen kombiniert. Die logische Struktur wird in [Abbildung 5](#page-14-2) gezeigt, und die Attribute werden in [Tabelle 2](#page-14-1) angeführt. Vor der Weiterverarbeitung werden die Daten gesichtet und Duplikate entfernt.

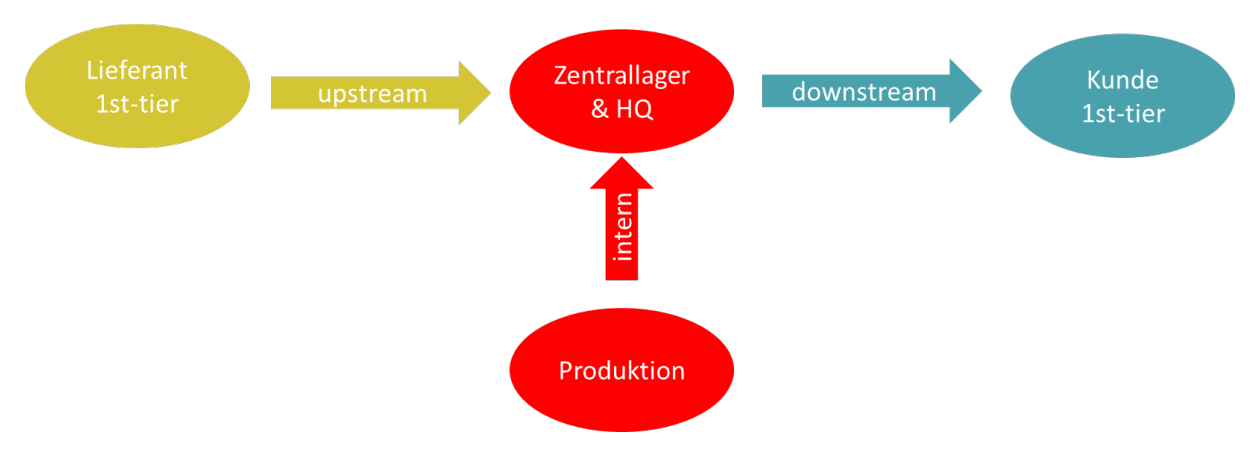

<span id="page-14-2"></span>*Abbildung 5: Logische Struktur der bereitgestellten Daten von Alpen-Maykestag (eigene Darstellung).*

| Internal ID of location      | Identifikationsnummern für Kunden, Liefe-<br>ranten und Alpen-Maykestag Standorte | Zahl, 6-stellig                                                                                     |
|------------------------------|-----------------------------------------------------------------------------------|----------------------------------------------------------------------------------------------------|
| Name of location             | Name des Unternehmens bzw. des Stan-<br>dortes                                    | Text                                                                                                |
| <b>Type of location</b>      | Standort-Klasse                                                                   | I ieferant<br>$\bullet$<br>Kunde<br>$\bullet$<br>AM - Headquarter & Zentrallager<br>AM - Produktion |
| <b>Street number, others</b> | Straßenname und Hausnummer                                                        | Text und Zahl, teilweise leer                                                                       |
| Postal code of address       | Postleitzahl                                                                      | Zahl, teilweise leer                                                                                |
| <b>City of location</b>      | Stadtname                                                                         | Text, teilweise leer                                                                                |
| <b>Country of location</b>   | Land Abkürzung                                                                    | Text, 1- bis 3-stellig                                                                              |

<span id="page-14-1"></span>*Tabelle 2: Attribute aus den Originaldaten von Alpen-Maykestag*

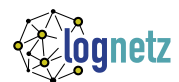

Um die Analyse und Visualisierung entsprechend ihrer relativen Lage auf der Welt zu ermöglichen, müssen die Adressen zu Koordinaten in einem geographischen Koordinatensystem zugeordnet werden. Diese Aufgabe wird "Geocoding" (Geokodierung) genannt und ist ein üblicher Schritt der Datenaufbereitung für geographische Darstellungen und Auswertungen. Dafür gibt es verschiedene API-Schnittstellen, über welche auf lokale oder globale Adressregister zugegriffen werden kann. Typischerweise kann man in einem GIS auf kostenpflichtige oder open-source Geocoding-Schnittstellen zugreifen. Geocoder mit globalen Adressregistern sind beispielsweise Nominatim (basiert auf Open Street Map), Google Maps Geocoding oder ESRI World Geocoder. Es gibt aber noch weitere Anbieter mit unterschiedlicher Qualität und räumlicher Ausdehnung bzw. Zuverlässigkeit.

Um die Trefferquote der Geokodierung potenziell zu erhöhen, d.h. die Zuordnung der Adressen zu Koordinaten, müssen die Ländercodes der Adressen zuerst in den ISO-Standard alpha-2 geändert werden. Die Geokodierung wird mithilfe der JRC LIVE Applikation durchgeführt [\(www.govisible.org\)](http://www.govisible.org/) und liefert das Ergebnis in [Abbildung 6.](#page-16-0) Die Applikation verwendet hauptsächlich die Nominatim API[1](#page-15-0) mit Open Street Map Daten und in geringem Ausmaß die Google Maps API für die Umwandlung der Adressen in Koordinaten (kostenfreies Kontingent). Zusätzlich wird mit dem MMQGIS Plug-In in der open-source Software QGIS geokodiert, ebenfalls unter Verwendung der Nominatim API. Diese Vorgehensweise ist eine kostenfreie Variante zur Geokodierung von Adressen, hat jedoch einige Einschränkungen. Beispielsweise wird die Genauigkeit der ermittelten Koordinaten nicht gewährleistet und kein Qualitätsmaß angegeben. Die Genauigkeit, bzw. ob die Geokodierung erfolgreich ist, hängt von zwei Faktoren ab:

- (A) Sind die Adressen korrekt in der Datenbank abgelegt worden?
- (B) Findet das Geocoding-Tool die Adresse in seinem Verzeichnis?

Im Fall der vorliegenden Daten konnten mit den verwendeten Werkzeugen (JRC LIVE und MMQGIS) 271 Adressen nicht gefunden werden. Das entspricht etwa 5,4% der Daten im gesamten Datensatz. Diese Fälle hatten unvollständige Adressangaben, z.B. fehlende Postleitzahlen und/oder Städtenamen (Faktor A). Ein Beispiel für den Faktor (B) bzw., dass die Koordinaten nicht immer exakt zurückgegeben werden, bietet das Ergebnis der Geokodierung des Headquarters der Alpen-Maykestag GmbH (siehe [Abbildung 7\)](#page-16-1). Alternativ gibt es kostenpflichtige Anbieter für die Geokodierung, welche eine globale oder lokale Abdeckung zur Verfügung stellen und eventuell auch ein Qualitätsmaß der Ergebnisse mitliefern können (z.B. ArcGIS World Geocoder). In beschränktem Ausmaß besitzen manche Business Intelligence-Tools (z.B. Power BI und Tableau) integrierte Geokodierungs-Fähigkeiten, welche typischerweise bis zur Detailebene der Postleitzahlen reicht, nicht bis zu jener von Straße und Hausnummer.

<span id="page-15-0"></span>[<sup>1</sup>www.nominatim.org](http://www.nominatim.org/) (open-source)

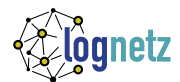

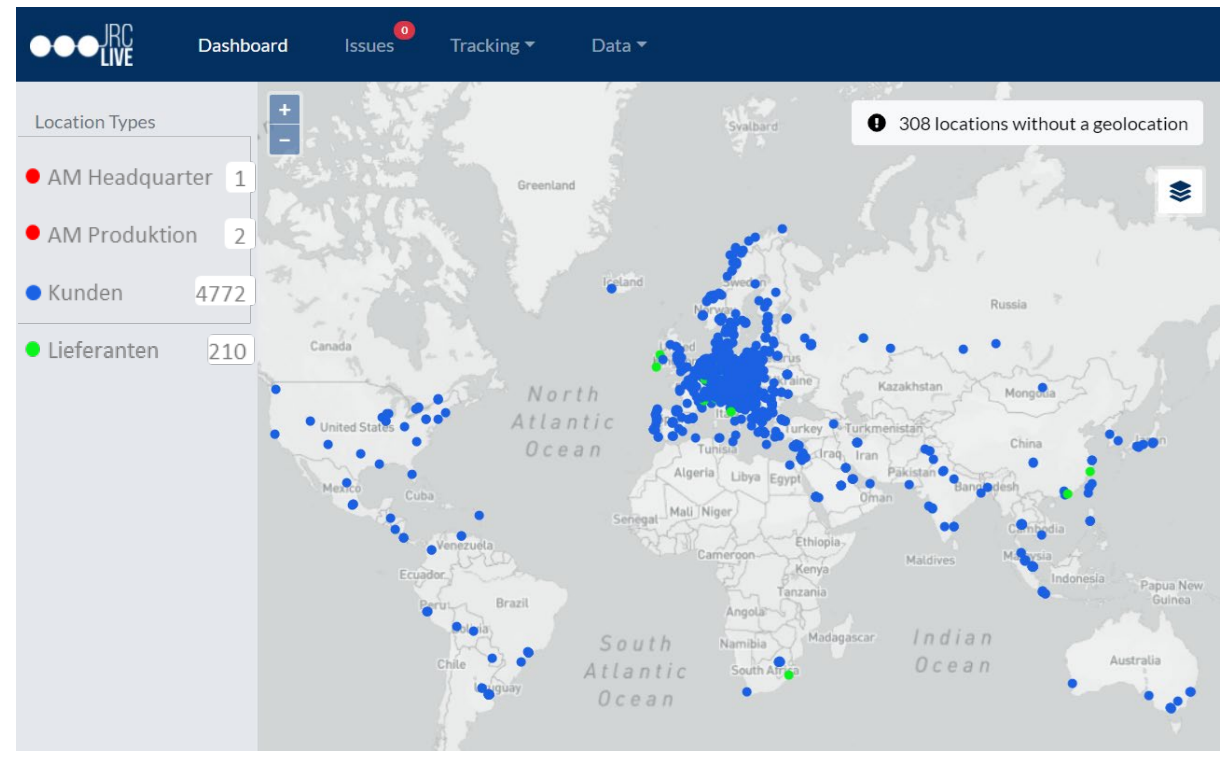

<span id="page-16-0"></span>*Abbildung 6: Geokodierte Adressen des Alpen-Maykestag-Netzwerks als Punkte auf der Weltkarte (erstellt mit JRC LIVE)*

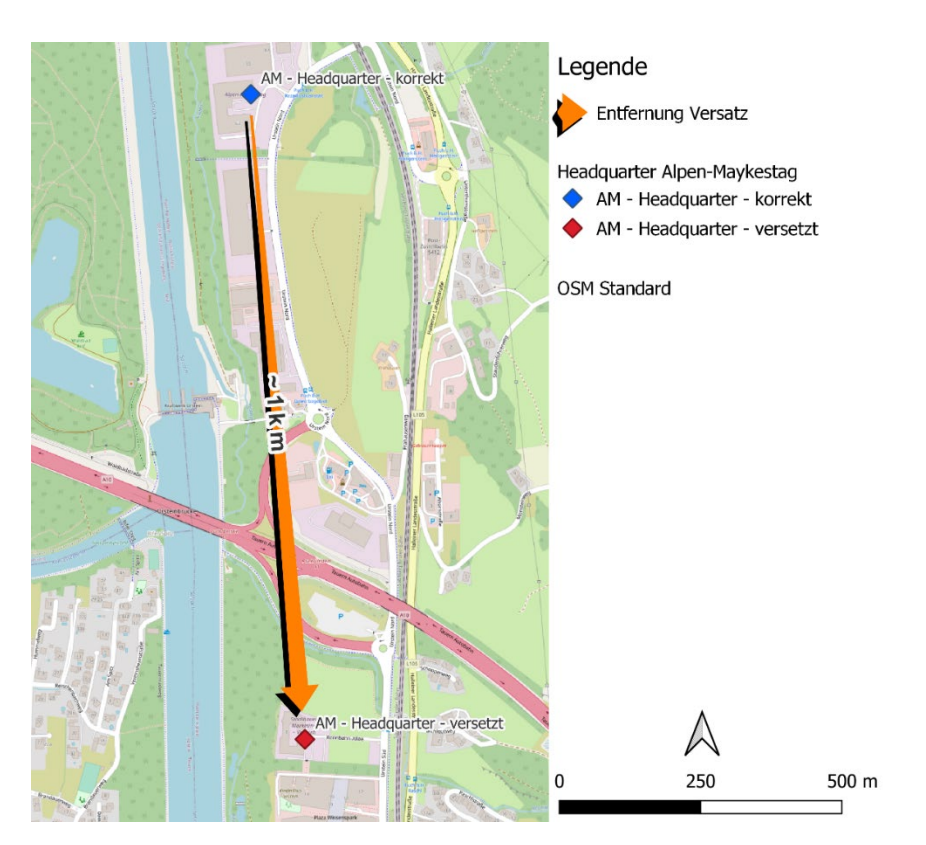

<span id="page-16-1"></span>*Abbildung 7: Koordinatenversatz der Headquarter Adresse von Alpen-Maykestag (erstellt mit QGIS)*

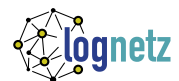

Alle gefundenen Koordinaten aus der Geokodierung werden zu Punkt-Geometrien umgewandelt, d.h. es wird eine räumliche Datei erzeugt, welche von einem Geographischen Informationssystem (GIS) gelesen, wiedergegeben und weiterverarbeitet werden kann. Die benötigte Genauigkeit der Daten hängt vom konkreten Anwendungsfall ab. Die exakten Koordinaten können von Interesse sein, wenn z.B. die durchschnittliche Distanz/Fahrtzeit zu Kunden oder Lieferanten benötigt wird. Für diese Fallstudie ist die Zuordnung zum korrekten Land wichtig. Daher wird eine Validierung der 4714 ermittelten Punktkoordinaten aus der Geokodierung durchgeführt. Als Vergleichsdatensatz wird eine räumliche Datei mit allen Ländern der Erde aus dem ESRI ArcGIS Hub verwendet [\(World Countries \(Generali](https://hub.arcgis.com/datasets/2b93b06dc0dc4e809d3c8db5cb96ba69_0/explore?location=-2.688200%2C0.000000%2C1.78)[zed\)\)](https://hub.arcgis.com/datasets/2b93b06dc0dc4e809d3c8db5cb96ba69_0/explore?location=-2.688200%2C0.000000%2C1.78). Von 4714 geprüften Koordinaten befinden sich 4689 im richtigen Land (= 99,47%).

Im Zuge der Länder-Überprüfung stellte sich heraus, dass zu einem geringen Anteil auch Fehler in den Länderkürzeln der Originaldaten vorkommen. Sieben Adressen wurden gefunden, welche ein falsches Länderkürzel zugeordnet hatten. Die Nutzung von Standards (z.B. ISO 3166-2) bei der Dateneingabe kann helfen, solche Fehler zu vermeiden und die Datengrundlage zu verbessern. Je nachdem, ob eine Analyse auf Basis der Koordinaten oder den Länderkürzeln durchgeführt wird, können sich geringfügige Unterschiede ergeben. Diese sind für die vorliegende Fallstudie jedoch vernachlässigbar:

- 271 Locations haben **keine Koordinaten** erhalten (nicht in der räumlichen Datei vorhanden)
- 19 Locations haben **falsche Koordinaten** erhalten
- 7 Locations haben **falsche Länderkürzel** in den Original-Daten

#### *Fazit Geokodierung:*

- 4714 von 4985 (~ 94,6%) Locations wurden geokodiert
- 4689 von 4714 (~ 99,5%) geokodierten Locations bekamen Koordinaten im korrekten Land

Für Auswertungen der Standortdaten pro Land ist die Qualität der Original-Daten sowie deren Geokodierung angemessen. Es ergeben sich geringfügige Unterschiede für Auswertung und Visualisierung der Daten. Die Standorte ohne Koordinaten können nicht auf der Landkarte dargestellt werden, sie können jedoch in die deskriptiven Statistiken auf Länder-Ebene inkludiert werden. Für die nachfolgenden Auswertungen und Abbildungen werden die falschen Länderkürzel und Koordinaten als vernachlässigbar angesehen, da hier lediglich ein Überblick geschaffen werden soll. Für exakte Analysen muss die Datengrundlage weiter verbessert werden.

## <span id="page-17-0"></span>4.3 Verbindungen zu Lieferanten und Kunden

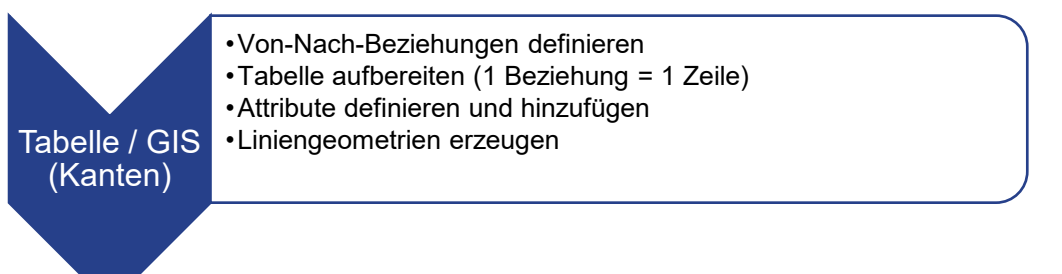

Auf Basis der bereinigten Daten von Alpen-Maykestag wird eine Auswertung der Geschäftsbeziehungen zu Lieferanten und Kunden pro Land durchgeführt. Damit kann die geographische Verteilung der Partner nach Typ der Geschäftsbeziehung betrachtet werden. Die folgenden Beziehungstypen werden ausgewertet:

- Von Lieferanten zu Alpen-Maykestag (upstream 1st-tier)
- Von Alpen-Maykestag zu Kunden (downstream 1<sup>st-</sup>tier)
- Zwischen den Alpen-Maykestag Standorten (internal)

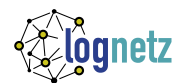

Insgesamt ergeben sich 4984 Verbindungen zwischen den einzelnen Partnern. Durch die Aggregation der Verbindungen pro Land und Beziehungstyp, bilden sich folgende Netzwerk-Kanten von Alpen-Maykestag:

- 210 Lieferantenbeziehungen (upstream) zu 17 Ländern
- 4772 Kundenbeziehungen (downstream) zu 96 Ländern
- 2 interne Beziehungen in Österreich zwischen den beiden Produktionsstandorten und dem **Headquarter**

Die Beziehungstabelle [\(Tabelle 3\)](#page-18-1) wird mit den Koordinatenpaaren aus der Geokodierung versehen. Jede Verbindung erhält vier Koordinatenpaare (Längengrad [Latitude=Lat], Breitengrad [Longitude=Long]): Von-Zu Standort und Ursprungsland-Zielland. Auf dieser Basis wurden in einem GIS räumliche Liniengeometrie für die Kanten der Netzwerkdarstellung erzeugt. Die resultierenden Kanten wurden pro Land und Beziehungstyp zusammengefasst. Die Kanten (und Knoten) können nach Bedarf mit weiteren Attributen ausgestattet werden, z.B. Auftragsvolumina, Umsätze etc., indem weitere Spalten ergänzt werden oder die Attribute in eigenen Tabellen die ID der entsprechenden Kante (oder dem Knoten) zugewiesen bekommen.

<span id="page-18-1"></span>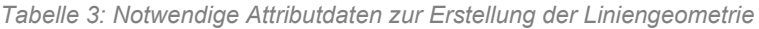

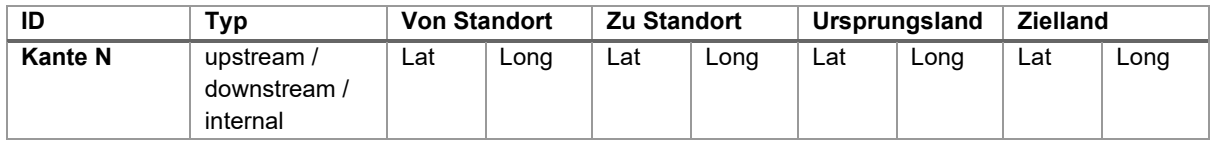

## <span id="page-18-0"></span>4.4 Software-Hinweise

Zur Analyse und Visualisierung der Daten als Netzwerk kann unterschiedliche Software verwendet werden. Je nachdem, welche Softwarelösung genutzt wird, können die Daten entweder als Tabelle (für z.B. Gephi, PowerBI, Tableau) oder als räumliche Dateien (für z.B. QGIS, ArcGIS, Tableau) in das Programm importiert werden. Softwareanbieter entwickeln ihre Produkte laufend weiter, so ist beispielsweise in den klassischen – auf Tabellen basierenden – BI-Tools PowerBI (über ein ArcGIS Plugin) und Tableau (nativ) nun auch der Import von räumlichen Dateien möglich.

Die Wahl der geeigneten Lösung hängt in der Praxis häufig von den Lizenzkosten der Programme ab. Die Erstellung von Visualisierungen wie interaktiven Dashboards ist üblicherweise ein iterativer Prozess, welcher in Zusammenarbeit von Anwendern (z.B. operatives/strategisches Management) und Entwicklern (z.B. IT, Data Analyst) durchgeführt wird. Die folgenden Punkte geben Beispiele für unterschiedliche Zwecke und entsprechende kommerzielle oder frei verfügbare Software, in welcher die Aufgaben umgesetzt werden können:

- **Soziale Netzwerkanalyse**: z.B. Gephi (open-source)
- **Geographische Informationssysteme** (GIS): z.B. QGIS (open-source), ESRI ArcGIS
- **Geokodierung** (Adressen in Koordinaten umwandeln): z.B. Nominatim API (open-source), Google Maps API, ESRI World Geocoder, …
- **Business Intelligence** (BI) und interaktive Dashboards: z.B. Tableau, PowerBI
- **Programmiersprachen** (Alleskönner, programmatische Lösung aller Aufgaben möglich): z.B. Python, R, …

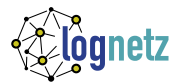

# <span id="page-19-0"></span>5 Ergebnisse der Fallstudie

# <span id="page-19-1"></span>5.1 Identifikation von Akteuren im Lieferantennetzwerk

Um Wertschöpfungsnetzwerke bzw. Liefernetzwerke aktiv managen und Anforderungen, wie Versorgungssicherheit und Einhaltung gesetzlicher Rahmenbedingungen, gewährleisten zu können, muss als Grundlage ausreichend Transparenz im Netzwerk geschaffen werden. Ein erster Schritt ist die Identifikation der Akteure im Netzwerk über mehre Wertschöpfungsstufen hinweg. Die Fallstudie hat gezeigt, dass es verschiedene Methoden dazu gibt, jedoch nicht alle für jedes Unternehmen geeignet sind. So ist die Nutzung des Bloomberg Terminals zur Identifikation von Akteuren im Liefernetzwerk eines großen Automobilherstellers geeignet, jedoch nicht für die Alpen-Maykestag GmbH.

Es konnten jedoch wertvolle Erkenntnisse in der Anwendung des Tools für den Zweck einer sozialen Netzwerkanalyse eines Supply Netzwerkes gewonnen werden:

- Das Bloomberg Tool ist ein sehr gutes Beispiel, wie öffentlich verfügbare Daten mit Unterstützung von künstlicher Intelligenz für neue Einsatzgebiete aufbereitet werden.
- In der Anwendung des Tools hat sich herausgestellt, dass hier noch deutlicher Optimierungsbedarf gegeben ist. Ein automatisierter Download der Netzwerkdaten über mehrere Stufen hinweg ist nicht möglich. Vielmehr müssen die Geschäftsbeziehungen einzeln gesucht und manuell in Excel übertragen werden.
- Diese Fallstudie hat auch gezeigt, dass die Zusammensetzung dieser Datenbasis nicht für die Analyse jeglicher Unternehmen geeignet ist.

Eine weitere Möglichkeit stellt das Supply Chain Mapping dar. Jedoch müssen auch hier die Teilnehmer manuell (selbst oder über einen beauftragten Anbieter) Schritt für Schritt erfasst werden und auch dazu ist Bereitschaft zur Kooperation der jeweiligen Netzwerkpartner notwendig.

Alle Akteure eines mehrstufigen Netzwerks herauszufinden – im Idealfall vom Rohstofflieferanten bis zum Endkunden – bleibt eine spannende Aufgabe für Forschung und Praxis.

# <span id="page-19-2"></span>5.2 Visualisierung von Akteuren im Wertschöpfungsnetzwerk

Die in Kapitel [4.2](#page-14-0) aufbereiteten Daten zu Kunden, Lieferanten und internen Standorten von Alpen-Maykestag wurden ausgewertet und grafisch dargestellt. Die nachfolgenden Abbildungen bieten einige Beispiele an, und zeigen, wie vielfältig die Auswertungs- und Darstellungsmöglichkeiten einer simplen Kunden-Lieferanten-Tabelle sind. Die Visualisierungen helfen dabei, Sachverhalte und Vorgänge im Unternehmen schneller zu verstehen, um in weiterer Folge fundierte Entscheidungen im operativen und strategischen Geschäft treffen zu können.

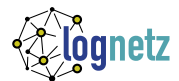

## <span id="page-20-0"></span>5.2.1 Die Partner von Alpen-Maykestag

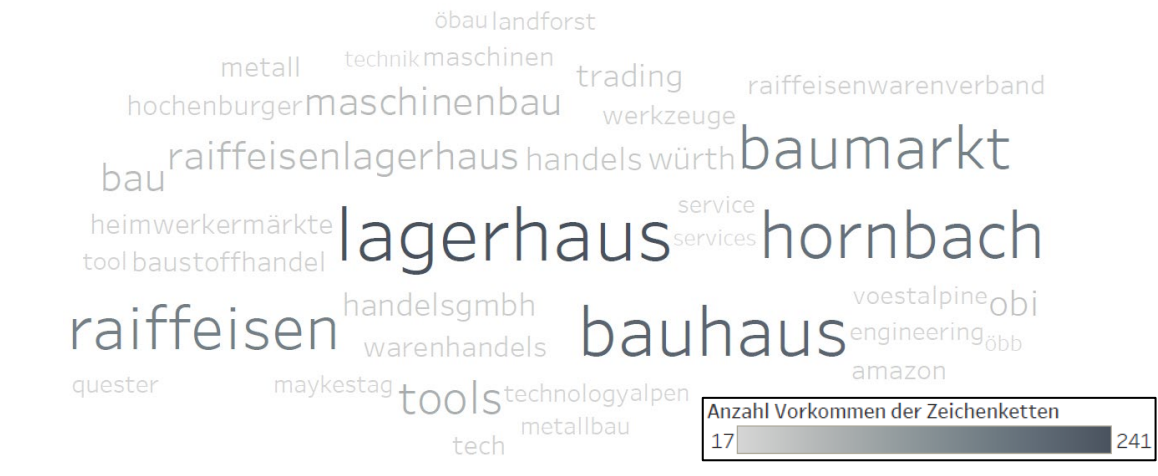

<span id="page-20-1"></span>*Abbildung 8: Word Cloud – Häufung von Begriffen in den Namen der Kunden und Lieferanten (erstellt mit Tableau)[2](#page-20-2)*

Die Word Cloud [\(Abbildung 8\)](#page-20-1) bietet einen kleinen Einblick in die Geschäftstypen der Partner. Je dunkler und größer die Zeichenkette dargestellt wird, desto öfter kommt diese vor. [Abbildung 9](#page-21-0) (S. [16\)](#page-21-0) zeigt die Länder, in welchen die Partner von Alpen-Maykestag angesiedelt sind in Form von sogenannten "Treemaps" (deutsch: Kacheldiagramm). Die Rechtecke der Treemap sind hierarchisch zu interpretieren und werden primär nach Region (Kontinente) sortiert und farblich verschieden dargestellt. Die Größe der Rechtecke sowie die Sortierung gibt Auskunft über ein Mengenverhältnis zwischen den einzelnen Kontinenten und den darin verorteten Ländern. Mit insgesamt 88% europäischen Kunden (59% allein in Österreich) weist der Zielabsatzmarkt einen eindeutigen Fokus auf. Ebenso deutlich ist die regionale Verankerung des Unternehmens an den Lieferanten zu erkennen. 86% der Lieferanten sind aus Deutschland (47%) oder Österreich (39%). Diese Tatsache spiegelt sich auch in [Abbildung 10](#page-21-1) (S. [16\)](#page-21-1) wider, welche eine sortierte Tabelle inklusive Balken zur Darstellung der Anteile beinhaltet. In den Top 5 Kunden-Ländern ist Iran das einzige Land außerhalb Europas.

<span id="page-20-2"></span><sup>2</sup> Zeichenketten mit weniger als drei Zeichen wurden ausgeschlossen. Eine Zeichenkette muss mindestens 17-mal vorkommen, um inkludiert zu werden. Weiters wurden Organisationsformen und Bindewörter (z.B. GmbH, CoKG, Group, Gesmbh, inc, und, …) manuell herausgefiltert.

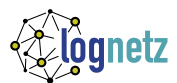

# Region Kunden pro Land Africa Americas Austria<br>59% Germany<br>10% Iran<br>(Islamic Asia Europe Oceania Belgium<br>3% Europe<br>88%<br>4 217

# Lieferanten pro Land

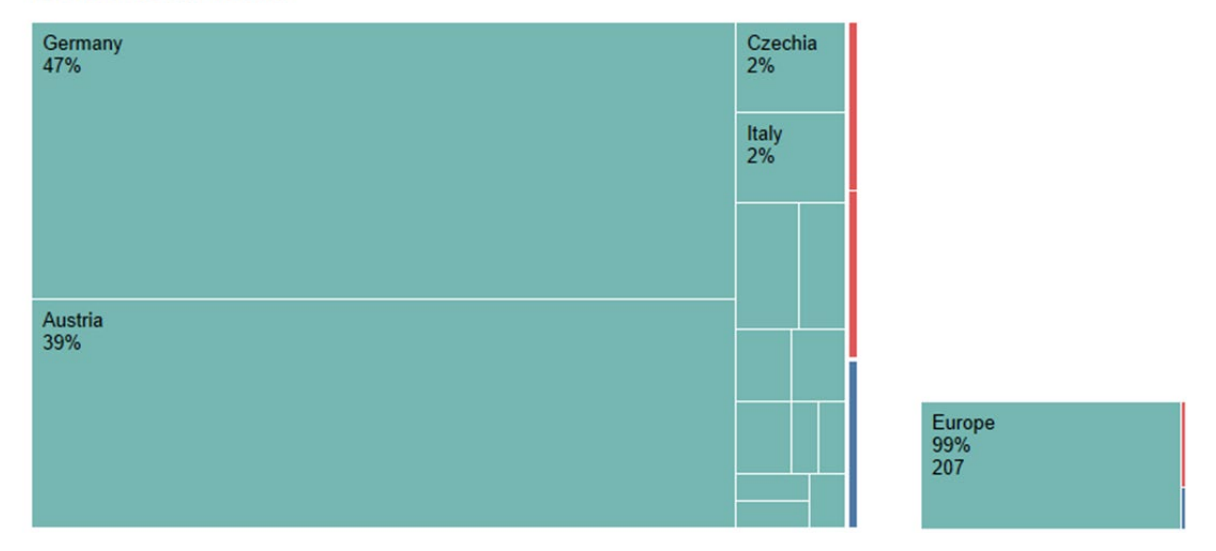

<span id="page-21-0"></span>*Abbildung 9: Treemaps zum Anteil der Kunden und Lieferanten in den Ländern bzw. Kontinenten (erstellt mit Tableau)*

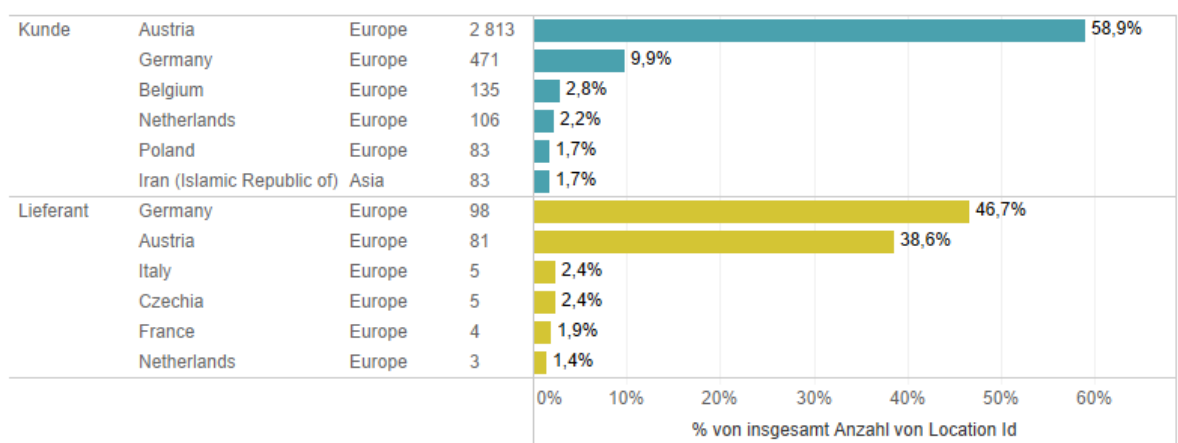

## Top 5 Kunden und Lieferanten

<span id="page-21-1"></span>*Abbildung 10: Top 5 Länder nach Anzahl/Prozent bestehender Kunden und Lieferanten (erstellt mit Tableau)*

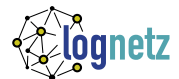

Anhand der Dichtekarten und Choroplethenkarten in [Abbildung 11](#page-22-0) erkennt man zum einen, wo die Partner angesiedelt sind (unterschieden nach Kunden und Lieferanten) und zum anderen wie intensiv die regionale Häufung ist. Eine Choroplethenkarte ist eine flächenhafte Darstellung raumbezogener, quantitativer Daten [\(Abbildung 11,](#page-22-0) Links). Die Dichtekarte fasst Häufungen von Punkten auf der Landkarte zusammen. Intensität der Farbe vermittelt einen Eindruck der Punktdichte [\(Abbildung 11,](#page-22-0) Rechts). Nachdem Österreich und Deutschland als die Beziehungs-intensivsten Kunden- und Lieferanten-Länder identifiziert wurden, stellt [Abbildung 12](#page-23-1) (S. [18\)](#page-23-1) die Standorte nach Typen (Kunden, Lieferanten, intern) in den beiden Ländern dar und bietet damit einen detaillierteren Einblick. Wie in der Abbildung angedeutet wird, könnte eine interaktive Form der Karte mittels Pop-Ups nähere Informationen zu den einzelnen Standorten liefern, um wichtige Details auf einen Blick sichtbar zu machen. Welche Details benötigt werden bzw. wichtig sind, muss in einem Abstimmungsprozess mit den Anwender\*innen (strategische/operative Mitarbeiter\*innen) ausgearbeitet und im interaktiven Dashboard umgesetzt werden.

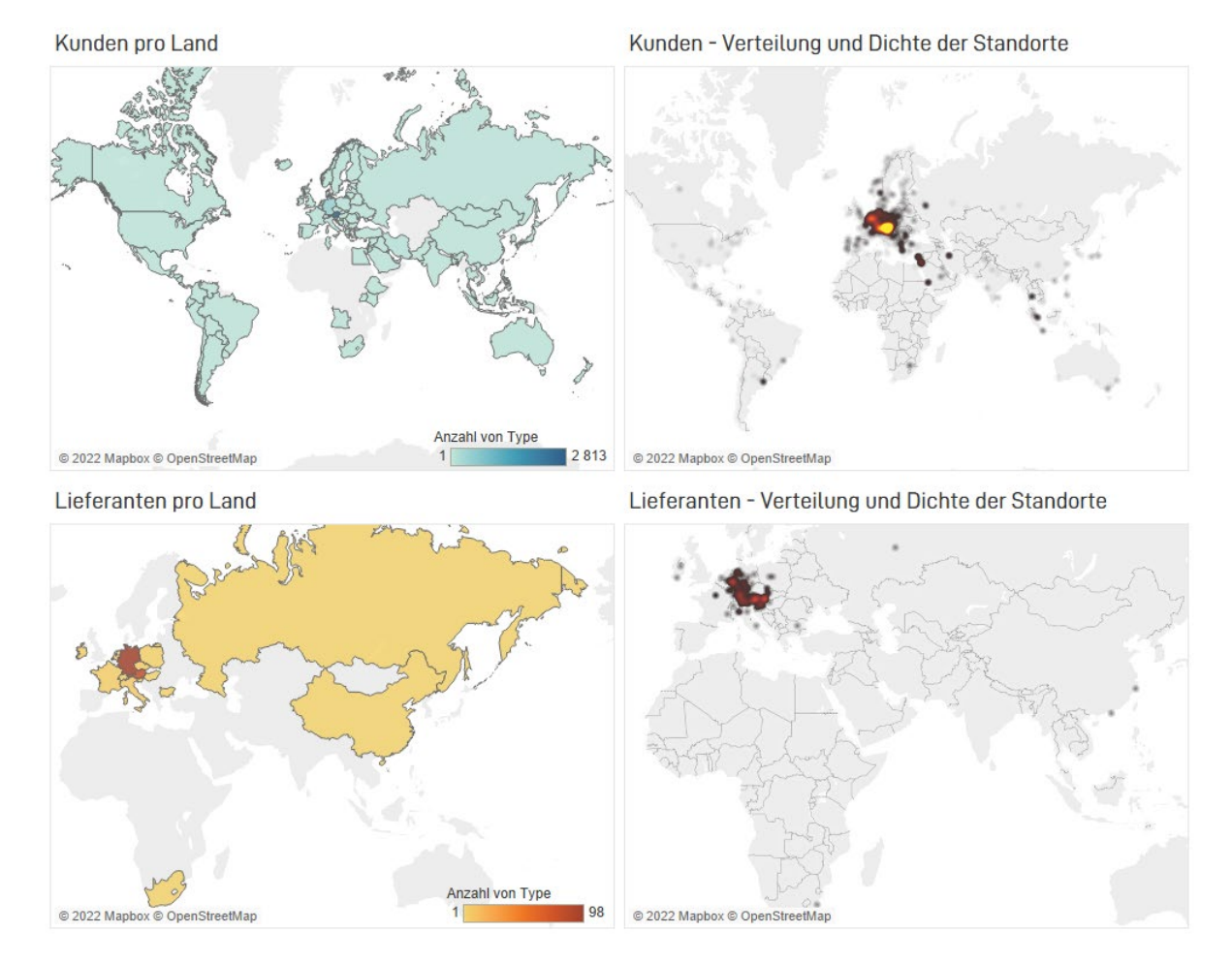

<span id="page-22-0"></span>*Abbildung 11: Anzahl der Kunden/Lieferanten pro Land (links) und Verteilung bzw. Dichte der Kunden/Lieferanten auf der Weltkarte (erstellt mit Tableau)*

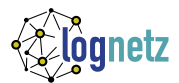

Standorte in Österreich und Deutschland

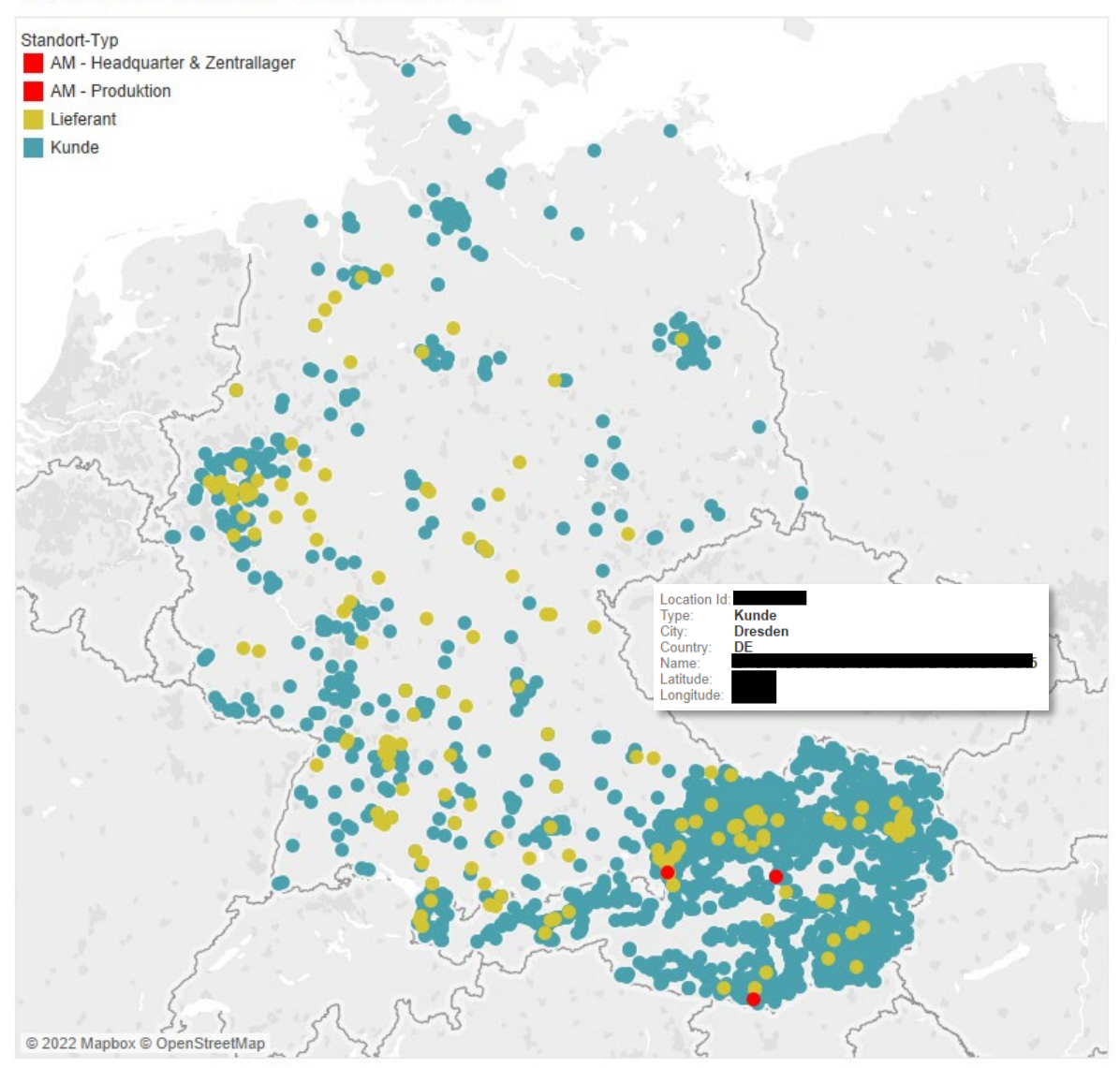

<span id="page-23-1"></span>*Abbildung 12: Standorte innerhalb von Österreich und Deutschland, kategorisiert nach Typ, inkl. Beispiel-Pop-Up mit Zusatzinformationen (erstellt mit Tableau)*

## <span id="page-23-0"></span>5.2.2 Das globale Netzwerk von Alpen-Maykestag

Die gemeinsame Darstellung mehrerer Sachverhalte ergibt eine komplexe Grafik, wie in [Abbildung 13.](#page-24-0) Sie bringt den Vorteil, dass alle Informationen in einer Ansicht verfügbar sind. Andererseits müssen sich die Anwender\*innen etwas mehr Zeit nehmen für die Interpretation.

In [Abbildung 13](#page-24-0) werden Upstream (→Lieferanten), Downstream (→Kunden) und die internen Verbindungen visualisiert. Insgesamt bestehen zwei interne Verbindungen, zwischen dem Zentrallager und den beiden Produktionsstandorten der Alpen-Maykestag GmbH. Diese sind auf der globalen Ansicht nicht mehr zu erkennen. Die Grafik besteht deshalb aus mehreren Teilen, und stellt verschiedene Merkmale in einem Gesamtbild dar. In der Abbildung finden sich verschiedene graphische Elemente, welche den Anwender\*innen beim Interpretieren intuitiv helfen sollen:

• *Farbe*: Für die drei Verbindungstypen wird über die gesamte Grafik hinweg immer dieselbe Farbe verwendet (Türkis = downstream, Rot = intern, Gelb = upstream)

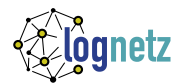

- *Intensität:* In der Landkarte wird zusätzlich die Intensität der Farbe stärker, je mehr Verbindungen eines Typs es zu einem Land/Erdteil gibt.
- *Symbolgröße – Linien*: In einige Länder führen sowohl up- als auch downstream Verbindungen. Damit beides erkennbar ist, wird die Linienbreite nach Typ klassifiziert. Üblicherweise deutet die Variation von Symbolgrößen jedoch auf unterschiedliche Mengen hin.
- *Symbolgröße – Kreise ("Bubbles"):* Da in der Landkarte aufgrund der hohen Konzentration in Europa viele Verbindungen überlagert werden, wird durch die Blasen der Mengenunterschied verdeutlicht.
- *Grundkarte:* Die simple Grundkarte lenkt nicht vom Kartenthema ab und ermöglicht dennoch eine Zuordnung der Verbindungen auf einer Kontinent-Ebene. Anwender\*innen erarbeiten sich diesbezügliches Wissen typischerweise während ihrer Schulausbildung.
- *Rangliste:* Hier wird eine Tabelle als grafisches Element integriert, um die Top 3 Upstream und Downstream Länder herausfiltern zu können. Die Tabelle ist nach Rang sortiert und weist durch die Farbe wiederum auf die Verbindungstypen (up- und downstream) hin.

Eine gängige Möglichkeit, eine große Menge an Information zu vermitteln, sind interaktive Grafiken. In dieser Visualisierungstechnik können Anwender\*innen über Interaktionen mit dem Gezeigten die Daten verstehen und interpretieren. Typischerweise helfen dabei Filter für ausgewählte Kategorien, Pop-Ups mit Metadaten zu dem gewählten Objekt, farbliche Hervorhebungen beim Klicken, Zoomen und Verschieben von Ausschnitten auf der Weltkarte und vieles mehr. Auch dynamische Grafiken, welche eine Veränderung über die Zeit wiedergeben, sind möglich.

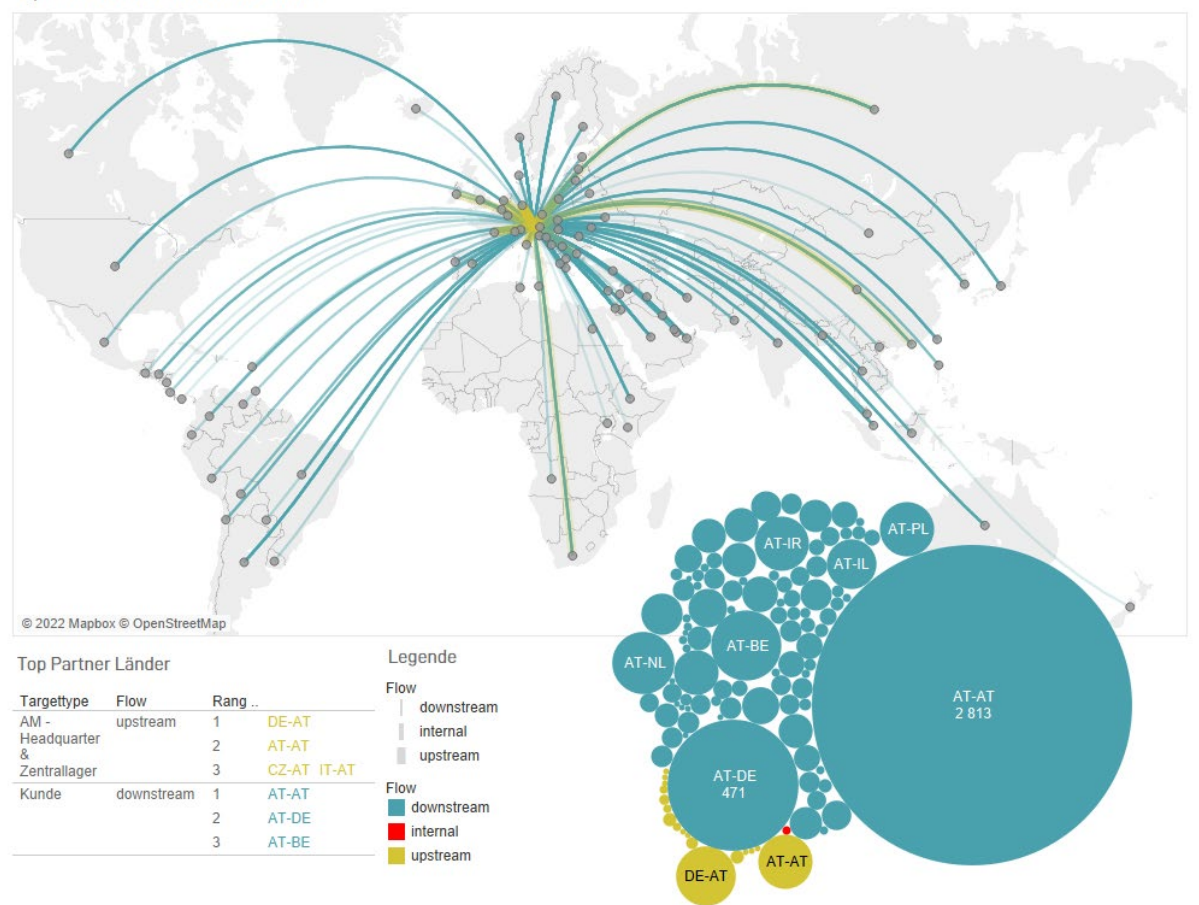

Up- und downstream weltweit

<span id="page-24-0"></span>*Abbildung 13: Verteilung und Menge der Beziehungen zu Ländern weltweit, Unterscheidung nach Up- und Downstream (erstellt mit Tableau)*

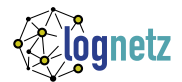

# <span id="page-25-0"></span>6 Schlussfolgerung & Ausblick

In der Fallstudie konnte ein mehrstufiges Netzwerk, bestehend aus Kunden und Lieferanten der Alpen Maykestag GmbH, visualisiert werden:

- Alle direkten Lieferanten (210 Lieferanten weltweit)
- Das interne Netzwerk (2 Produktionsstandorte, 1 Headquarter samt Logistikzentrum)
- Alle direkten Kunden (4.772 Kunden weltweit)

Die Fallstudie hat aber auch gezeigt, wie herausfordernd es ist, die Akteure der vor- und nachgelagerten Stufen zu identifizieren. Eine vielversprechende Quelle erwies sich als nicht zielführend und eine umfassende Analyse über alternative Möglichkeiten und Anbieter wird empfohlen.

In der Fallstudie wurde der erste Schritt einer sozialen Netzwerkanalyse durchgeführt und auf Basis vorhandener Daten die statische Struktur des Netzwerkes erarbeitet (Stufe 2, [Abbildung 12\)](#page-23-1). Darauf aufbauend, können anschließend weitere Informationen eingebunden werden, um die Bestände und Flüsse (dynamisches Netzwerk, Stufe 3) zu evaluieren. Dazu werden Daten (z.B. Lieferdatum, Zahlungseingänge, Liefermenge) und Kennzahlen (z.B. Liefermenge pro Zeiteinheit, Auftragswert, Liefertreue, Zahlungsmoral, etc.) erfasst und ausgewertet. Das kann dabei helfen, kritische Lieferanten zu identifizieren, Bestellverhalten der Kunden zu verstehen, oder die Performance (Stufe 4) zu steigern. Durch die Geokodierung und Visualisierung könnten künftig auch die geographische Lage und weitere externe Informationen (politische Krisen, Wetterphänomene, Verkehrssituation, etc.) in die Beurteilung einfließen. Dabei könnte zudem die Anbindung von Echtzeit-Daten von Interesse sein, wodurch Warenbewegungen oder Prozesse in nahezu Echtzeit über ein grafisches, digitales Interface mitvervolgt werden können.

Durch Bereitstellung maßgeschneideter Daten und Visualisierungen an Benutzergruppen innerhalb des Unternehmens, kann die Zusammenarbeit innerhalb von Teams aber auch zwischen unterschiedlichen Teams gefördert und verbessert werden. Die Kommunikation und das gemeinsame Verständnis zwischen unterschiedlichen Hierarchieebenen im Unternehmen werden ebenfalls unterstützt. Vor allem Business Intelligence Tools bieten bereits Plattform-Lösungen an [\(Abbildung 4,](#page-13-2) S. [8\)](#page-13-2), wodurch das Teilen von interaktiven Visualisierungen in operativen und strategischen Anwendungsbereichen rechnerübergreifend im Unternehmen ermöglicht wird.

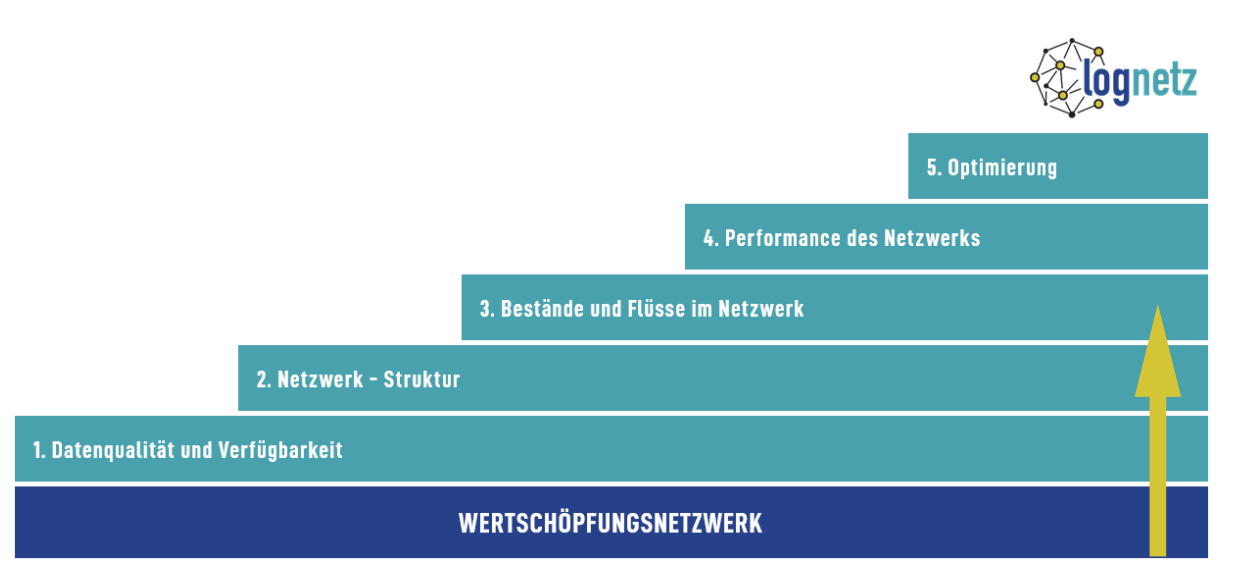

<span id="page-25-1"></span>*Abbildung 14: Nächster Entwicklungsschritt im LogNetz 5-Stufen-Modell*

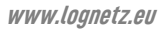

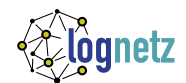

# <span id="page-26-0"></span>7 Literatur

- 1. WIRTSCHAFTSKAMMER SALZBURG. *Alpen-Maykestag stellt Weichen für die Zukunft* [online], 2021 [Zugriff am: 21. Januar 2022]. Verfügbar unter: https://www.google.com/url?sa=t&rct=j&q=&esrc=s&source=web&cd=&ved=2ahU-KEwjslpTeqpD2Ah-VbgP0HHb5kBfkQFnoECBUQAQ&url=https%3A%2F%2Fwko.at%2Fsbg%2Fsw%2F2021%2FF olge\_2%2FFolge\_2%2F%2Ffiles%2Fassets%2Fcommon%2Fdownloads%2Fpublication.pdf%3Funi%3D0aeeabb62b6640b9cb5d9a3d2c2cf45f&usg=AOvVaw3Uh1-2VaswTLMt0vTwujEr
- 2. LUND, S., J. MANYIKA, J. WOETZL, E. BARRIBALL, M. KRISHNAN, K. ALICKE, M. BIRSHAN, K. GEORGE, S. SMIT, D. SWAN und K. HUTZLER. *Risk, resilience, and rebalancing in global value chains* [online], 2020 [Zugriff am: 18. Februar 2022]. Verfügbar unter: https://www.mckinsey.com/business-functions/operations/our-insights/risk-resilience-and-rebalancing-in-global-value-chains
- 3. BORGATTI, S.P. und X.U. LI. On social network analysis in a supply chain context [online]. *Journal of Supply Chain Management,* 2009, **45**(2), 5-22. ISSN 15232409. Verfügbar unter: doi:10.1111/j.1745-493X.2009.03166.x
- 4. DOPLER, S., G. HERRMANN, S. NISTOR, T.S. PHAM, M. SCHOBESBERGER, M. WINTER und A. ZEISLER. *Das LogNetz-Modell - 5 Stufen zur datenbasierten Analyse und Optimierung von logistischen Wertschöpfungsnetzwerken.* Whitepaper, 2022.
- 5. SHEARER, C. The CRISP-DM Model: The New Blueprint for Data Mining. *Journal of Data Warehousing,* 2000, **5**(4), 13-22.
- 6. MERTENS, K. Herausforderungen beim Einsatz von Datenanalytik für eine ressourceneffiziente Produktion [online]. *BHM Berg- und Hüttenmännische Monatshefte,* 2019, **164**(1), 26-30. ISSN 0005-8912. Verfügbar unter: doi:10.1007/s00501-018-0803-z
- 7. WELLBROCK, W. *Innovative Supply-Chain-Management-Konzepte.* Wiesbaden: Springer Fachmedien Wiesbaden, 2015. ISBN 978-3-658-09180-4.
- 8. KIM, Y., T.Y. CHOI, T. YAN und K. DOOLEY. Structural investigation of supply networks: A social network analysis approach [online]. *Journal of Operations Management,* 2011, **29**(3), 194- 211. ISSN 02726963. Verfügbar unter: doi:10.1016/j.jom.2010.11.001
- 9. JANSEN, D. *Einführung in die Netzwerkanalyse. Grundlagen, Methoden, Forschungsbeispiele.*  2. erweiterte Auflage. Wiesbaden: VS Verlag für Sozialwissenschaften, 2003. ISBN 978-3-663- 09875-1.
- 10. HADEK, M. *Supply Chain Visibility: Identifikation kritischer Lieferanten am Beispiel eines Automobilzuliefernetzwerks.* Master thesis. Steyr, 2019.
- 11. SCHOBESBERGER, M. und M. WIMPISSINGER. *LogNetz Interviews* [online]. *Zusammenfassung der Ergebnisse aus den Interviews mit unterschiedlichen KMU aus Österreich & Bayern,*  2021 [Zugriff am: 29. Dezember 2021]. Verfügbar unter: https://www.lognetz.eu/ergebnisse/interviews
- 12. D-FINE. *Methoden und Technologien für eine transparente Lieferkette* [online], 2021 [Zugriff am: 11. Dezember 2021]. Verfügbar unter: https://www.d-fine.com/news/transparente-lieferkette/
- 13. AMERICAN EXPRESS. *What is Supply Chain Mapping and Why is it important?* [online], 2021 [Zugriff am: 11. Dezember 2021]. Verfügbar unter: https://www.americanexpress.com/en-gb/business/trends-and-insights/articles/supply-chain-mapping/
- 14. PREWAVE. *Tier-N-Transparenz* [online], 2021 [Zugriff am: 11. Dezember 2021]. Verfügbar unter: https://www.prewave.com/de/tier-n-transparency/